# SDRUM Strummable Drums<sup>™</sup>

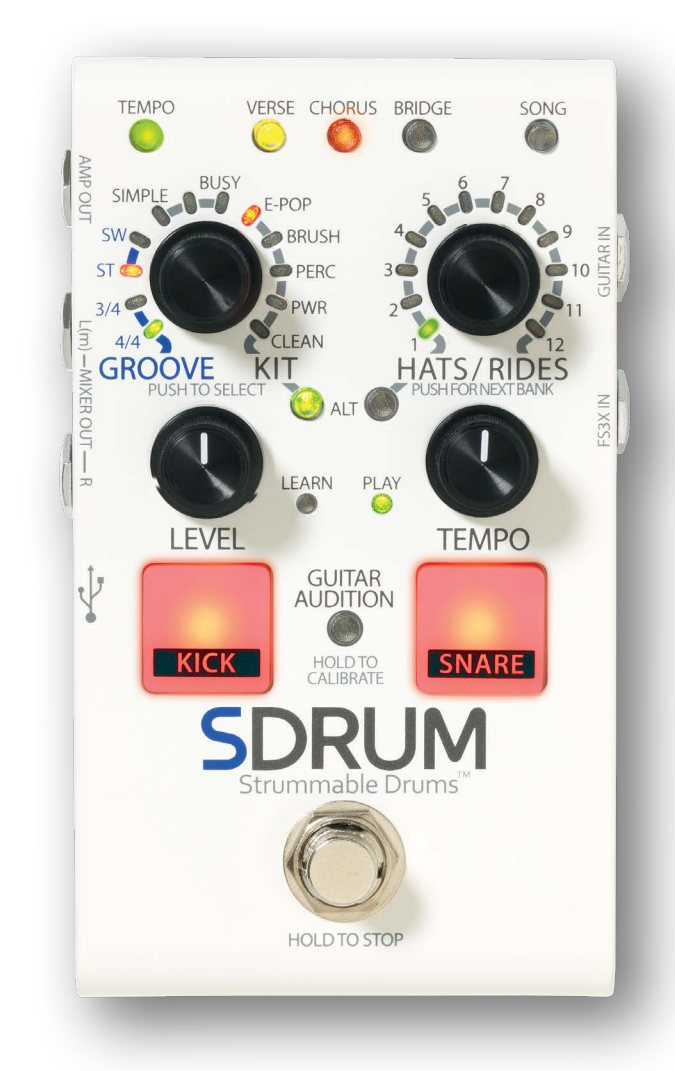

## **MANUAL DEL USUARIO**

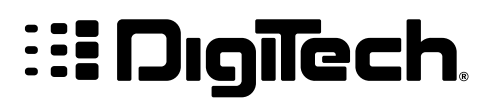

## **Garantía**

En DigiTech® nos sentimos muy orgullosos de nuestros productos y respaldamos su calidad con la siguiente garantía:

- 1. Para validar la presente garantía, regístrese en digitech.com en un plazo máximo de diez días tras la compra. Esta garantía solo es válida en Estados Unidos.
- 2. Digitech garantiza este producto, cuando sea adquirido de primera mano a un distribuidor autorizado de DigiTech en los Estados Unidos y se utilice únicamente dentro de los Estados Unidos, y estar libre de defectos en los materiales y el acabado bajo condiciones normales de usos y mantenimiento. Esta garantía solo es válida para el comprador original del producto y no es transferible.
- 3. La responsabilidad de DigiTech con arreglo a la presente garantía se limita a la reparación o sustitución de materiales defectuosos que muestren defectos visibles, siempre y cuando el producto se devuelva a DigiTech CON AUTORIZACIÓN DE DEVOLUCIÓN, donde todas las piezas y la mano de obra estarán cubiertas por un período de un año. Se puede obtener el número de Autorización de devolución al comunicarse con DigiTech. La empresa no asumirá responsabilidad alguna por los daños indirectos que se deriven del uso del producto en circuitos o montajes.
- 4. El cliente será responsable de conservar el recibo de compra. Se debe presentar una copia del recibo de compra original para ejercer el derecho a la garantía.
- 5. DigiTech se reserva el derecho de realizar modificaciones de diseño, cambios o mejoras en este producto sin por ello incurrir en la obligación de instalar esas mismas mejoras en los productos fabricados anteriormente.
- 6. El cliente pierde los beneficios de esta garantía si cualquier otra persona que no sea un técnico autorizado de Digitech abre y manipula la estructura principal del producto o, si se utiliza el producto con voltajes de CA fuera del rango sugerido por el fabricante.
- 7. Todo lo expuesto anteriormente sustituye a cualquier otra garantía, expresa o implícita, y DigiTech no asume ni autoriza a ninguna otra persona a que asuma en su nombre ninguna obligación u otra responsabilidad en relación con la venta de este producto. Bajo ningún concepto DigiTech ni sus distribuidores aceptarán responsabilidades por el daño emergente o lucro cesante o por cualquier retraso en la ejecución de esta garantía que sea debido a causas que queden fuera de su control.

**NOTA:** La información que figura en este manual podrá ser sometida a cambios en cualquier momento sin previo aviso. Cualquier información que contenga este manual también puede ser inexacta debido a alteraciones indocumentadas en el producto desde que esta versión de manual se completó. La información incluida en esta versión del manual del usuario sustituye a todas las versiones anteriores.

## **Servicio y soporte técnico**

Si en algún momento necesita soporte técnico, comuníquese con el departamento de soporte técnico de DigiTech. Prepárese para describir con exactitud el problema. Tenga a mano también el número de serie de su unidad que puede encontrar en una etiqueta del panel inferior. Si usted aún no ha registrado su producto, por favor hágalo ahora en digitech.com.

Antes de devolver un aparato a fábrica para su reparación, le recomendamos que consulte el manual de instrucciones. Asegúrese de seguir correctamente el proceso de instalación y los procedimientos de funcionamiento. Si aun así no puede solucionar el problema, visite digitech.com. Si usted necesita devolver un producto a la fábrica, DEBE primero ponerse en contacto con el Soporte Técnico para obtener un número de autorización de devolución.

#### **NO SE ACEPTARÁ EN LA FÁBRICA NINGÚN PRODUCTO DEVUELTO SIN UN NÚMERO DE AUTORIZACIÓN DE DEVOLUCIÓN.**

Consulte la información de la garantía, que se limita al primer usuario final. Una vez que haya vencido el período de esta garantía, aplicaremos un coste por las piezas de recambio, mano de obra y gastos de envío si finalmente decide reparar la unidad en fábrica. En todo caso, usted será responsable de los gastos de transporte a la fábrica. DigiTech pagará los costes del envío de vuelta a su domicilio si la unidad está en garantía.

Utilice el material de embalaje original si este está disponible. Marque el paquete con el nombre del remitente y con estas palabras en rojo: ¡INSTRUMENTO DELICADO, FRÁGIL! Asegure adecuadamente el paquete. Remítalo con los portes pagados, no contra reembolso. No envíe paquete postal.

## **Tabla de contenidos**

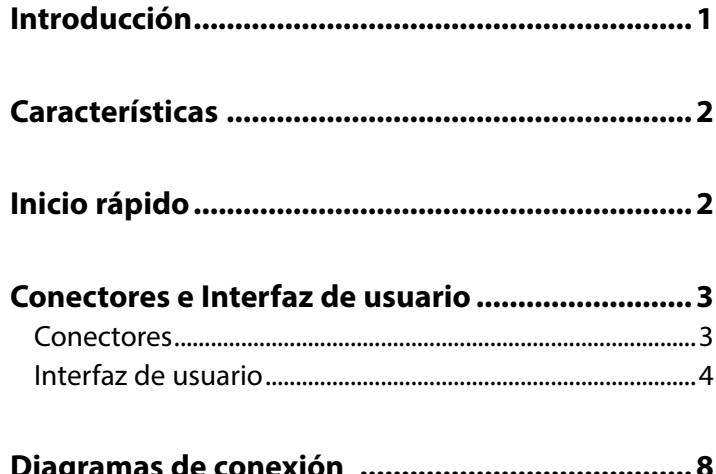

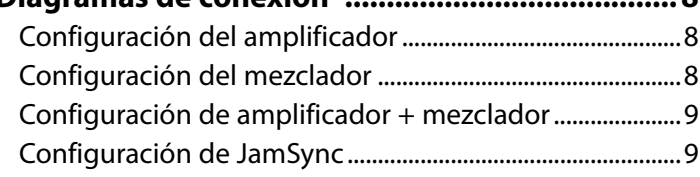

#### **Funcionamiento de los conectores de salida .....10**

#### **Cómo hacer las conexiones y conectar el suministro de energía ..........................................10**

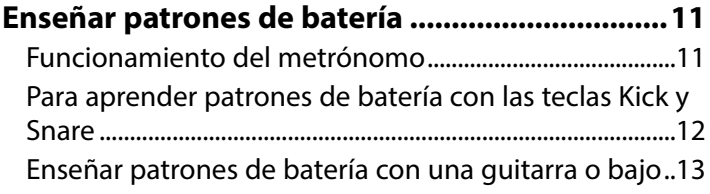

#### **Selección de la configuración del patrón de**

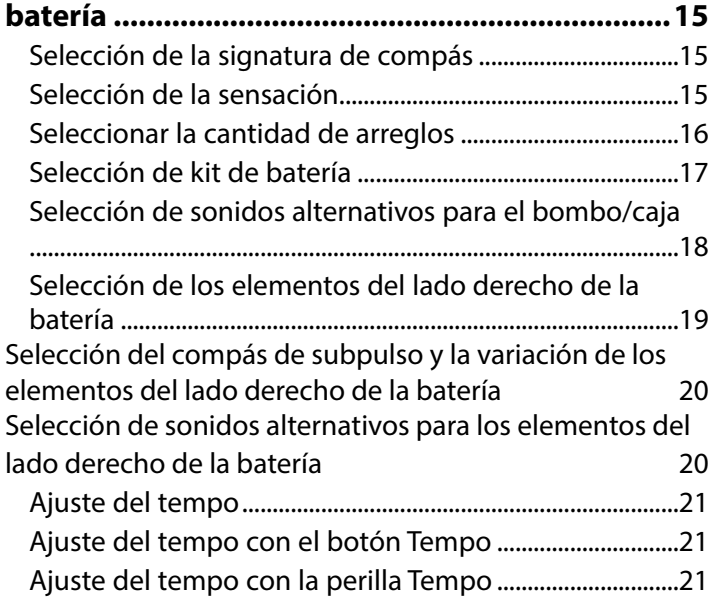

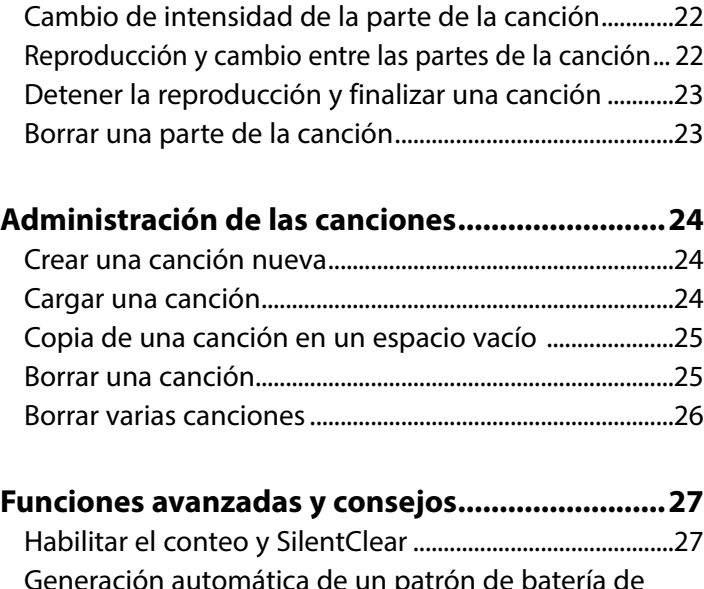

**Uso de partes de la canción .................................22**

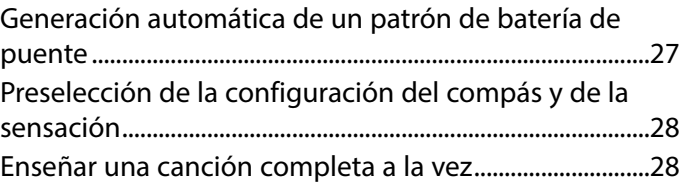

#### **Enseñar patrones especiales de batería .............29**

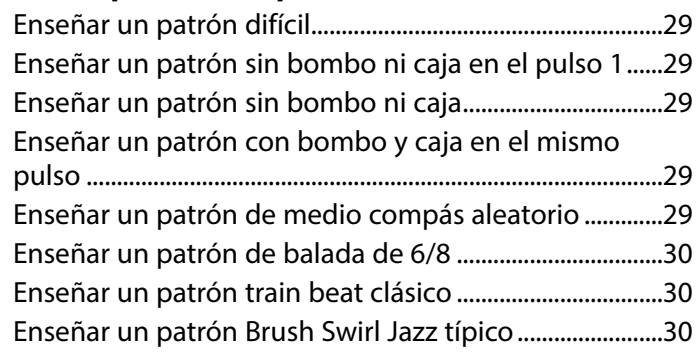

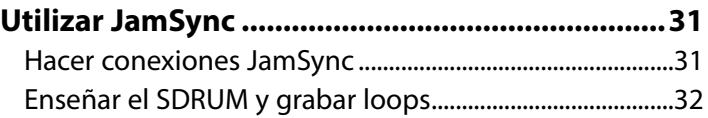

**Uso de un interruptor de pie FS3X ......................33**

**Reconfiguración a los ajustes de fábrica ............35**

**Actualización de firmware ...................................35**

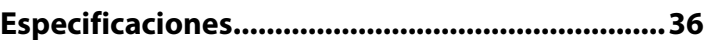

## **Introducción**

Gracias por elegir el pedal Strummable Drums™ de SDRUM™ de DigiTech®. El SDRUM es la primera caja de ritmos inteligente del mundo para guitarristas y bajistas. El SDRUM ofrece una forma rápida y divertida de crear patrones de batería con sonido profesional para sesiones de práctica, exploración de ideas de canciones, grabación e interpretación.

Hay dos formas de crear patrones de batería con el SDRUM: con las teclas o con el BeatScratch™, una tecnología patentada que permite crear patrones de bombo y caja simplemente tocando las cuerdas superiores e inferiores de una guitarra eléctrica, guitarra acústica (con pastilla) o bajo. Esto permite que el SDRUM adquiera patrones de batería mediante un método que comúnmente utilizan los guitarristas y bajistas para explicarle un ritmo a un baterista.

Una vez que se crea un patrón de bombo y caja, el elemento de la batería ˝derecho˝ (hi-hat, ride, tom, etc.) se agrega automáticamente para complementar el patrón de batería. El elemento derecho de la batería se puede editar para adaptarlo a la canción.

El SDRUM puede aprender hasta 3 partes por

canción y almacenar hasta 36 canciones. Cada canción y parte tienen varias configuraciones que se pueden ajustar en cualquier momento. Estos incluyen la signatura de compás, la sensación (straight o swing), la cantidad de arreglos (qué tan ocupada está la parte), la intensidad de la parte, el tempo y más.

Los sonidos de la batería de SDRUM, desde RealiTone™ y Digital Sound Factory®, incorporan muestras que utilizan múltiples capas de velocidad, para una expresión dinámica realista. Las variaciones de ritmo aleatorio artístico, las notas fantasma añadidas y la humanización mantienen el atractivo de las baterías y ofrecen la sensación de una verdadera interpretación.

El SDRUM ofrece cinco kits de batería para seleccionar, que cubren una amplia gama de géneros. Los sonidos alternativos de bombo y caja están también disponibles para cada kit. Las baterías se procesan internamente con la reverbación de Lexicon®, por lo que las colas de reverberación decaen de forma natural y nunca se cortan. Todo esto significa que el SDRUM puede generar pistas de batería que suenan muy naturales, poderosas, orgánicas y auténticas, todo con un mínimo esfuerzo y tiempo.

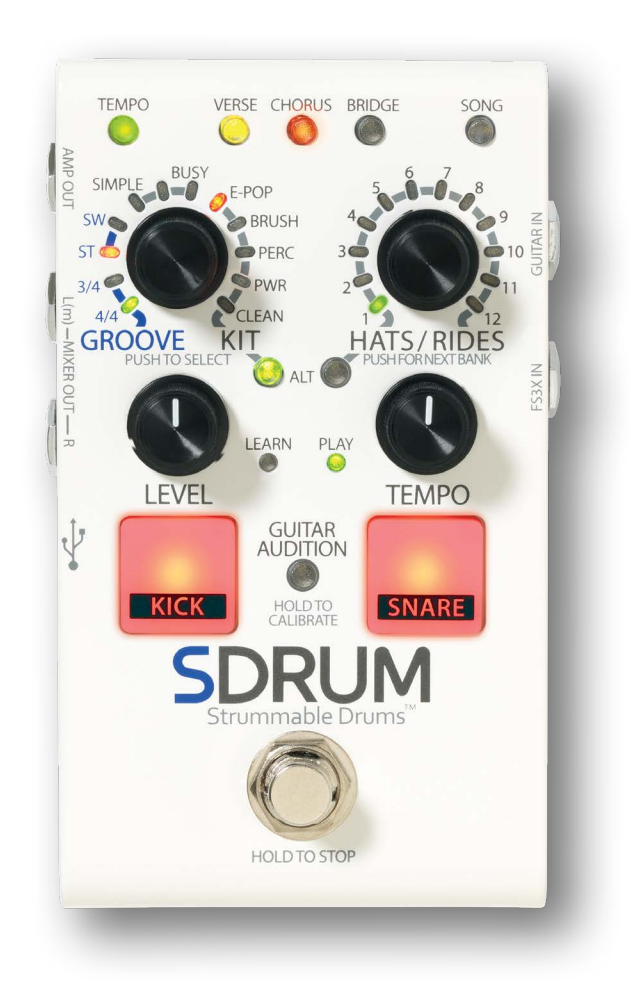

## **Características**

- Muestras de batería de alta calidad con múltiples capas de velocidad, humanización y variaciones menores para patrones musicales y de batería realistas
- 5 kits de batería para elegir: E-Pop, Brush, Percussion, Power y Clean
- Alterne sonidos de bombo y caja para cada kit de batería
- Seleccione entre los patrones de hi-hat o ride o seleccione timbales, sacudidores u otra percusión
- Reverbación de la legendaria Lexicon™ que se aplica internamente a las baterías
- Seleccione entre las signaturas de compás de 3/4 o 4/4
- Cambie la sensación (straight o swing) y la cantidad de arreglos (simple a cargado) para cada patrón de batería
- La tecnología patentada BeatScratch™ permite crear patrones de batería de bombo y caja tocando las cuerdas de la guitarra o del bajo
- Las teclas de bombo y caja proporcionan un método convencional para enseñar patrones de batería
- Tempo ajustable con el control variable o al pulsar el tempo
- Conteo de baquetas y metrónomo incorporado
- Cree hasta 3 partes de canción (verso, coro y puente) y cambie entre ellas durante la reproducción con el interruptor de pie incorporado
- Intensidad seleccionable para cada parte de la canción para mejorar la dinámica de la canción
- Almacenamiento para hasta 36 canciones
- Control de nivel de salida de la batería
- Salidas del mezclador estéreo o mono de 1/4 pulg.
- Salida del amplificador de 1/4 pulg.
- JamSync™ admite la sincronización de la reproducción con los Loopers JamMan® de DigiTech compatibles
- La función de SilentClear™ evita períodos breves de la reproducción al borrar partes de canciones o canciones
- Soporte para un interruptor de pie FS3X externo de DigiTech (opcional), con 3 modos de operación
- Interruptor de pie estilo de vacío suave al tacto
- Adaptador de alimentación incluido

## **Inicio rápido**

Para una instalación sencilla y rápida del SDRUM, consulte la Guía de inicio rápido SDRUM que venía incluida en la caja.

## **Conectores e Interfaz de usuario**

**Conectores**

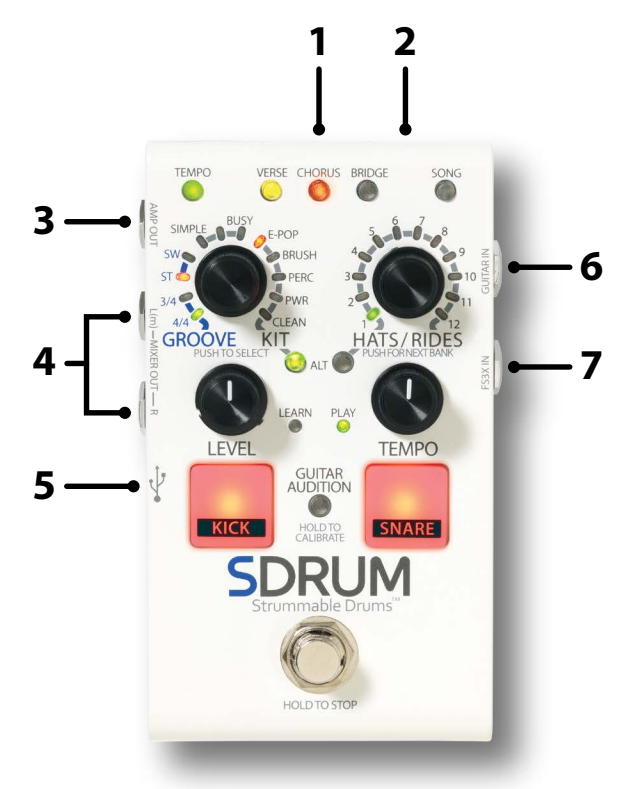

#### **1. Conector POWER INPUT**

Conecte solamente el adaptador de alimentación que se incluye a este conector. Consulte *'Especificaciones' en la página 36* para obtener información acerca del adaptador de alimentación.

#### **2. Conector JAMSYNC OUT**

Conecte este conector a los loopers compatibles con JamSync de DigiTech para utilizarlos con el SDRUM. Consulte *'Utilizar JamSync' en la página 31* para obtener más información.

#### **3. Conector AMP OUT**

Conecte esta salida a la entrada del amplificador de la guitarra o el bajo, o conéctelo a la entrada de una cadena de efectos, si se utiliza. Tenga en cuenta que los conectores de salida tienen detección automática y la funcionalidad de la salida cambiará dependiendo de las salidas conectadas. Consulte *'Funcionamiento de los conectores de salida' en la página 10* para obtener más información.

#### **4. Conector MIXER L/R OUT**

Conecte estas salidas a las entradas de la línea de un mezclador. Tenga en cuenta que los conectores de salida tienen detección automática y la funcionalidad de la salida cambiará dependiendo de las salidas conectadas. Consulte *'Funcionamiento de los conectores de salida' en la página 10* para obtener más información.

#### **5. Puerto USB**

Este puerto USB mini se utiliza para actualizar el firmware del SDRUM. Consulte *'Actualización de firmware' en la página 35* para obtener más información.

#### **6. Conector GUITAR IN**

Conecte su guitarra a este conector utilizando con un cable de instrumento (TS) no balanceado.

#### **7. Conector FS3X IN**

Conecte un interruptor de pie FS3X de DigiTech opcional a este conector para el control adicional de manos libres. Consulte *'Uso de un interruptor de pie FS3X' en la página 33* para obtener más información.

#### **Conectores e Interfaz de usuario**

#### **Interfaz de usuario**

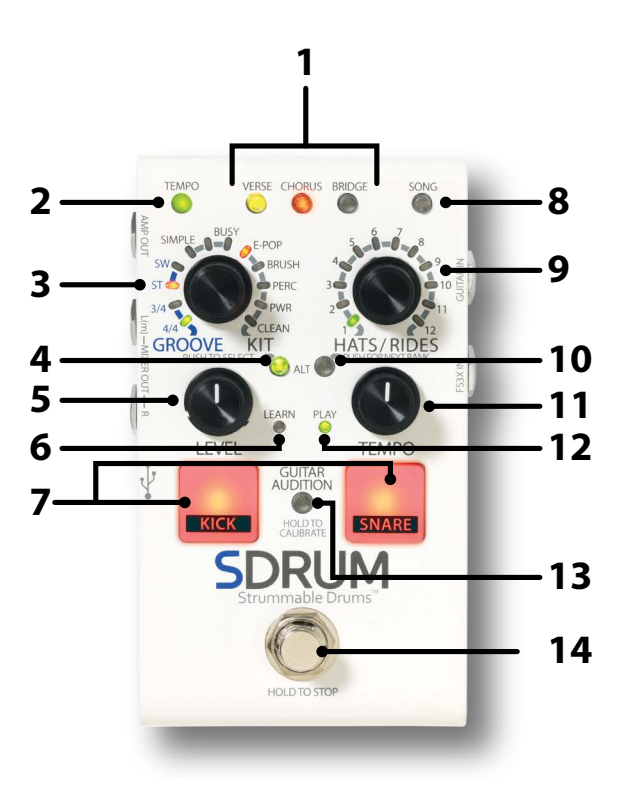

#### **1. Botones de PARTE VERSE/CHORUS/BRIDGE**

Estos botones de PARTE proporcionan acceso a las tres partes que componen una canción y cumplen las siguientes funciones:

- **Seleccionar una parte:** Presione los botones de PARTE para alternar entre cada una de las tres partes de la canción.
- **Cambiar la intensidad de la parte:** Una vez que se selecciona una parte, presione repetidamente el botón de la PARTE seleccionado para alternar entre las intensidades de la parte disponible (o el volumen de la parte que se reproducirá). Consulte *'Cambio de intensidad de la parte de la canción' en la página 22* para obtener más información.
- **Habilitar la función Metrónomo o de conteo:** Cuando la reproducción se detenga, mantenga presionado el botón de la PARTE seleccionado en el momento para habilitar el metrónomo (cuando la parte de la canción seleccionada esté vacía) o la función de conteo (cuando la parte de la canción seleccionada contenga un patrón de batería).

Los botones de la PARTE tienen los siguientes estados:

- **LED apagado:** La parte no se ha aprendido ni seleccionado.
- **LED continuo tenue (verde, ámbar o rojo):** Con una canción vacía seleccionada (LED SONG apagado), este estado indica que la parte se creará automáticamente. Por ejemplo, cuando se borra una canción, el LED VERSE se iluminará en color ámbar brillante y el LED CHORUS se iluminará en color rojo tenue, lo que indica que al enseñar el verso se creará automáticamente una parte de coro. Cuando se selecciona una canción que no está vacía (LED SONG tenue), este estado indica que la parte se aprendió, pero no se seleccionó.
- **LED continuo brillante (verde, ámbar o rojo):** La parte se seleccionó.
- **LED intermitente (verde, ámbar o rojo):** La parte se aprendió, seleccionó y la función de conteo está habilitada. La velocidad de parpadeo indica el tempo actual de la canción. Cuando se borra una parte, el botón de la PARTE parpadeará brevemente en rojo. Cuando se borra una canción, los tres botones de la PARTE parpadearán brevemente en rojo. Cuando se restaura una parte o canción mediante la función de deshacer, los botones parpadearán brevemente en verde.

#### **2. Botón TEMPO**

El botón TEMPO proporciona las siguientes funciones:

- **Indicación de Tempo:** Cuando una parte de la canción está vacía y el metrónomo está activo o si una parte de la canción no está vacía, el LED de TEMPO parpadeará a la velocidad del tempo de la canción actual. El LED de TEMPO se iluminará en rojo con el primer pulso de la barra de compás (durante la reproducción), en verde tenue para los pulsos siguientes y luego en verde brillante para los pulsos posteriores de la última barra de compás. Si se cambia el tempo de una canción, los pulsos siguientes se iluminarán en ámbar en lugar de en verde para indicar el cambio. Tenga en cuenta que el botón TEMPO se puede mantener presionado para almacenar el nuevo tempo de la canción.
- **Metrónomo:** Con una parte vacía seleccionada, mantenga presionado el botón TEMPO durante ~ 2 segundos para encender o apagar el metrónomo. Consulte *'Funcionamiento del metrónomo' en la página 11* para obtener más información.
- • **Pulsar el tempo:** Pulse el botón TEMPO a la velocidad del tempo deseado para cambiar el tempo de una canción.
- **Actualizar el tempo nominal:** Si el tempo de una canción se modifica con el botón TEMPO o con la perilla TEMPO, no se almacenará automáticamente en la canción. Para almacenar el tempo actualizado, mantenga presionado el botón TEMPO durante ~ 2 segundos. Esto almacenará la nueva configuración de tempo como la configuración nominal (perilla TEMPO de tope central).

Consulte *'Ajuste del tempo' en la página 21* para obtener más información.

#### **3. Codificador GROOVE/KIT**

Gire y luego presione este codificador para cambiar el compás, la sensación, la cantidad de arreglos y el kit de batería. Están disponibles las siguientes opciones:

- **Compás:** Las primeras dos configuraciones seleccionan entre las signaturas del compás de 3/4 o 4/4.
- **Sensación:** Las siguientes dos configuraciones seleccionan entre una sensación straight (ST) o swing (SW).
- **Cantidad de arreglos:** Los siguientes tres LED seleccionan qué tan simple o cargada estará la parte de batería.
- **Kit:** Los LED restantes seleccionan entre los cinco kits de batería disponibles. Consulte *'Selección de kit de batería' en la página 17* para obtener más información.

#### **4. Botón ALT (Bombo/Caja):**

Presione este botón para seleccionar la afinación de tonos alternativos de bombo y caja:

- **LED apagado:** Afinación de tono estándar
- **LED verde:** Afinación de tono alterno

Las afinaciones de tono alternas son diferentes para cada kit de batería. Consulte *'Selección de sonidos alternativos para el bombo/caja' en la página 18* para obtener más información.

#### **5. Perilla LEVEL**

Esta perilla ajusta el nivel de salida de las baterías. Ajuste esta perilla para que coincida el nivel de las baterías con la guitarra.

#### **6. LED LEARN**

Este LED indica la siguiente funcionalidad:

- **Parpadeo lento en rojo:** Indica que se seleccionó una parte de la canción vacía.
- **Rojo intermitente rápido:** Indica que el SDRUM está preparado para aprender y comenzará a aprender el patrón de batería una vez que se toquen las teclas KICK/SNARE, la guitarra o se presione el INTERRUPTOR DE PIE.
- **Rojo continuo:** Indica que el SDRUM está aprendiendo el patrón de batería.

#### **7. Teclas KICK/SNARE**

Cuando el SDRUM está preparado para aprender, pulsar estas teclas proporciona un método tradicional para enseñar patrones de batería. También se pueden usar al utiliza el SDRUM con un instrumento que no tiene una pastilla. Consulte *'Para aprender patrones de batería con las teclas Kick y Snare' en la página 12* para obtener más información.

#### **8. Botón SONG**

Presione este botón y gire el codificador HATS/RIDES para seleccionar una canción diferente. Las opciones de canción se muestran en los LED que rodean el codificador HATS/RIDES. Gire el codificador HATS/RIDES para seleccionar una canción de uno de los tres bancos (LED verde, ámbar o rojo), luego presione el botón SONG o el codificador HATS/RIDES para cargar la canción. Consulte *'Administración de las canciones' en la página 24* para obtener más información sobre crear, cargar y copiar canciones.

#### **9. Codificador HATS/RIDES**

Gire este codificador para seleccionar una variación diferente de cómo se reproduce el elemento derecho de la batería. Presione este codificador para seleccionar entre diferentes opciones de compás de subpulso para el elemento derecho de la batería. Consulte *'Selección de los elementos del lado derecho de la batería' en la página 19* para obtener más información sobre las opciones disponibles y el uso del codificador HATS/RIDES.

#### **10. Botón ALT (Hats/Rides)**

Presione este botón para seleccionar afinaciones de tono alternativas para el elemento derecho de la batería:

- **LED apagado:** Afinación de tono estándar
- **LED verde:** Afinación de tono alterna 1
- **LED rojo:** Afinación de tono alterna 2

Las afinaciones de tono alternas son diferentes para cada kit de batería. Consulte *'Selección de sonidos alternativos para los elementos del lado derecho de la batería' en la página 20* para obtener más información.

#### **11. Perilla TEMPO**

gire esta perilla para cambiar el tempo de la canción. El rango de tempo va desde la mitad de la velocidad (completamente hacia la izquierda) hasta la velocidad doble (completamente hacia la derecha). Para almacenar el tempo modificado de una canción, mantenga presionado el botón TEMPO durante ~ 2 segundos. La posición de tope central de la perilla de TEMPO representa el tempo almacenado a una canción.

**NOTA:** Cada vez que se cambia el tempo sin utilizar directamente la perilla TEMPO, por ejemplo, al enseñar un nuevo patrón de batería, cargar una nueva canción o utilizar el pulsado de tempo, es posible que la perilla de TEMPO tenga que volver a la posición de tope central antes de que se active de nuevo. Esto evita cambios bruscos de tempo si la perilla se empuja levemente cuando la posición actual no coincide con el tempo actual.

Consulte *'Ajuste del tempo con la perilla Tempo' en la página 21* para obtener más información.

#### **12. LED PLAY**

Este LED indica la siguiente funcionalidad:

- **LED apagado:** Indica que la parte de la canción seleccionada está vacía.
- **LED verde tenue:** Indica que la parte de la canción seleccionada contiene un patrón de batería y la reproducción está detenida.
- **LED verde brillante:** Indica que el SDRUM está reproduciendo la canción.
- **LED intermitente:** El LED PLAY parpadea junto con las teclas KICK y SNARE cuando el INTERRUPTOR DE PIE se mantiene presionado para detener la reproducción.

#### **13. Botón GUITAR AUDITION**

Presione este botón para alternar los modos de Audición de guitarra. Mantenga presionado este botón para calibrar el BeatScratch para una guitarra (consulte *'Enseñar patrones de batería con una guitarra o bajo' en la página 13* para obtener más información sobre la calibración de BeatScratch). Este botón tiene tres estados:

- **Apagado (LED apagado):** La guitarra se escuchará cuando se toque.
- **Híbrido (LED tenue):** Cuando se selecciona una parte de la canción vacía, se escucharán los sonidos del bombo y la caja al tocar la guitarra de esta manera se puede utilizar el BeatScratch. Cuando se selecciona una parte de la canción que contiene un patrón de batería, la guitarra se escuchará cuando se toque de esta manera puede tocar junto con la batería.
- **Encendido (LED brillante):** Los sonidos de bombo y caja siempre se escucharán al tocar la guitarra.

**NOTA:** La función Guitar Audition se habilitará automáticamente (LED brillante) después de calibrar BeatScratch. Después de crear un patrón de batería, la función Guitar Audition se establecerá automáticamente en el modo "Híbrido" (LED atenuado).

#### **14. INTERRUPTOR DE PIE**

Este interruptor de pie ofrece las siguientes funciones:

- **Preparar para aprender:** Cuando se selecciona una parte de la canción vacía, presione el INTERRUPTOR DE PIE una vez para preparar el SDRUM para aprender un nuevo patrón de batería (el LED LEARN parpadeará rápidamente). Toque la parte o presione el INTERRUPTOR DE PIE de nuevo para forzar al SDRUM a comenzar a aprender el nuevo patrón de batería.
- **Iniciar la reproducción:** Cuando se detiene la reproducción y se aprende y selecciona una parte de la canción, presione el INTERRUPTOR DE PIE una vez para comenzar la reproducción de la canción.
- **Detener la reproducción:** Durante la reproducción, mantenga presionado el INTERRUPTOR DE PIE durante ~2 segundos (o hasta que las teclas KICK y SNARE comiencen a parpadear rápidamente) para detener la reproducción. Libere el INTERRUPTOR DE PIE tan pronto como las teclas KICK y SNARE comiencen a parpadear para detener la canción sin un platillo crash sostenido. Continúe presionando el INTERRUPTOR DE PIE para finalizar una canción con un platillo crash sostenido. Tenga en cuenta que el platillo crash decaerá naturalmente hasta que se libere el INTERRUPTOR DE PIE o el sustain resuene.
- **Borrar y deshacer una parte:** Cuando se detenga la reproducción, mantenga presionado el INTERRUPTOR DE PIE durante ~2 segundos (o hasta que el botón de la PARTE que se seleccionó comience a parpadear rápidamente), luego libérelo. La parte de la canción que se seleccionó entonces estará vacía. Mantenga presionado inmediatamente el INTERRUPTOR DE PIE de nuevo durante ~2 segundos para restablecer la parte que se borró.
- **Borrar una canción y deshacer:** Cuando se detenga la reproducción, mantenga presionado el INTERRUPTOR DE PIE durante ~4 segundos (o hasta que todos los botones de PARTE comiencen a parpadear rápidamente), luego libérelo. Todas las partes de la canción ahora estarán vacías. Mantenga presionado de inmediato el INTERRUPTOR DE PIE nuevamente durante ~2 segundos para restaurar la canción que se borró.

**NOTA:** La parte seleccionada actualmente se borrará primero al borrar una canción, pero si se mantiene pulsado el INTERRUPTOR DE PIE, todas las partes de la canción se borrarán a la vez.

## **Diagramas de conexión Configuración del amplificador**

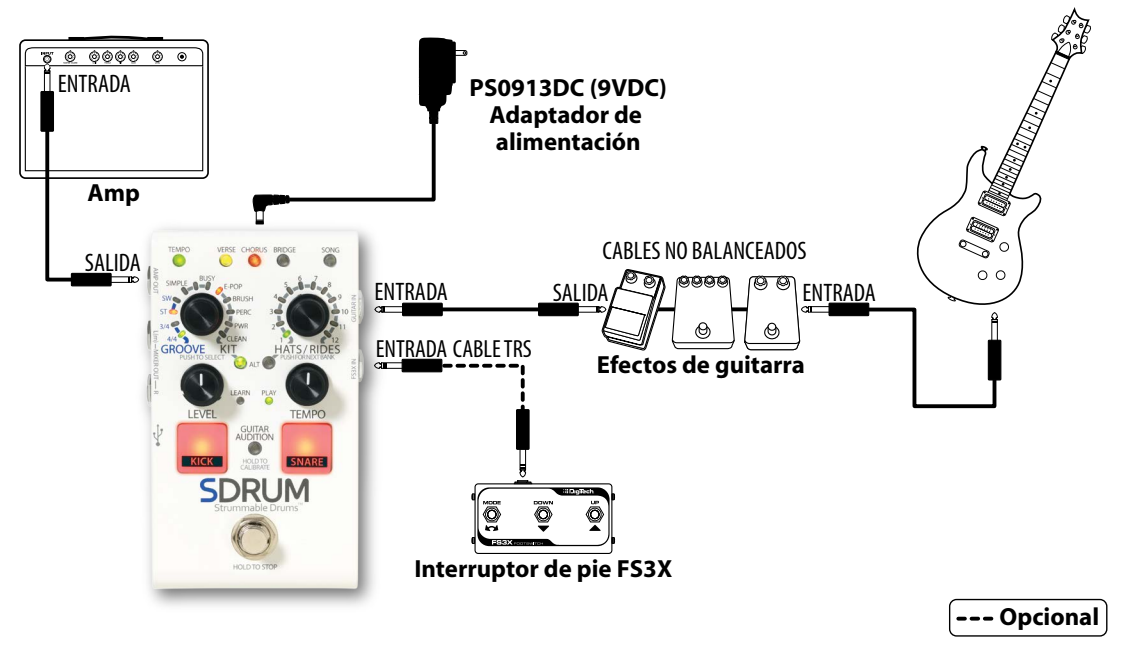

**NOTA:** Cuando solo se utiliza el conector AMP OUT, la señal de la batería se procesará para que las baterías suenen mejor cuando se reproducen a través de un amplificador de guitarra. Consulte *'Funcionamiento de los conectores de salida' en la página 10* para obtener más información. Si utiliza efectos de guitarra o un looper en este tipo de aplicación, deben colocarse antes del SDRUM para que no afecten la señal de la batería. Tenga en cuenta que puede ser necesario omitir los efectos para usar BeatScratch.

## **Configuración del mezclador**

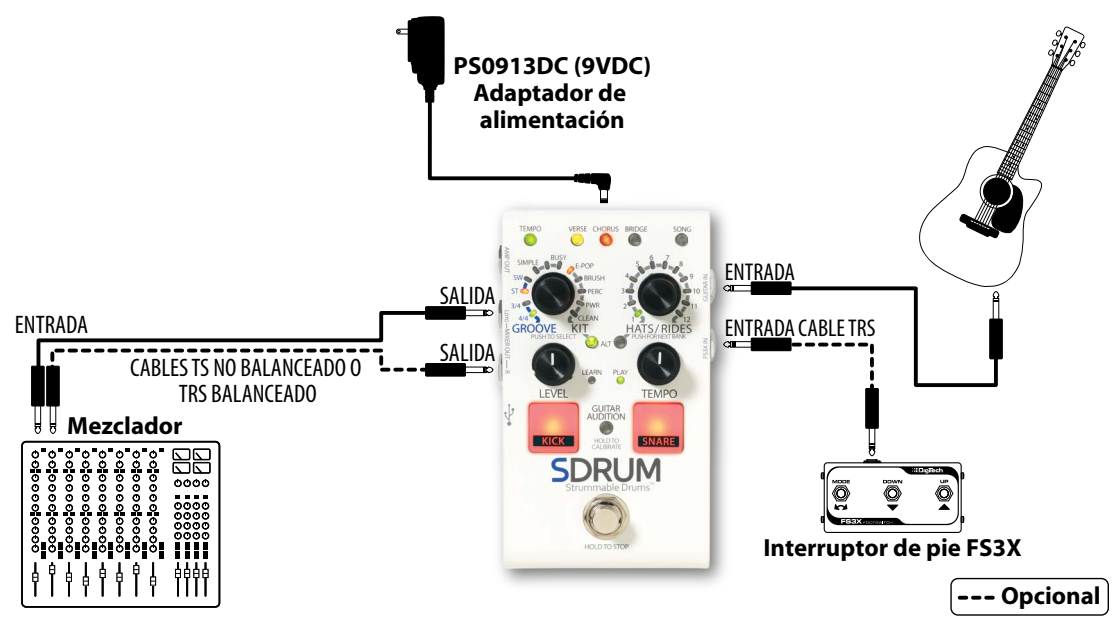

**NOTA:** Cuando solo se utilizan los conectores MIXER OUT, la señal mono de la guitarra y la señal estéreo de la batería se suministra a los conectores MIXER OUT. Esta configuración funciona bien para aplicaciones en las que se conecta una guitarra acústica con una pastilla o una guitarra baja a un sistema PA activo. Consulte *'Funcionamiento de los conectores de salida' en la página 10* para obtener más información.

## **Configuración de amplificador + mezclador**

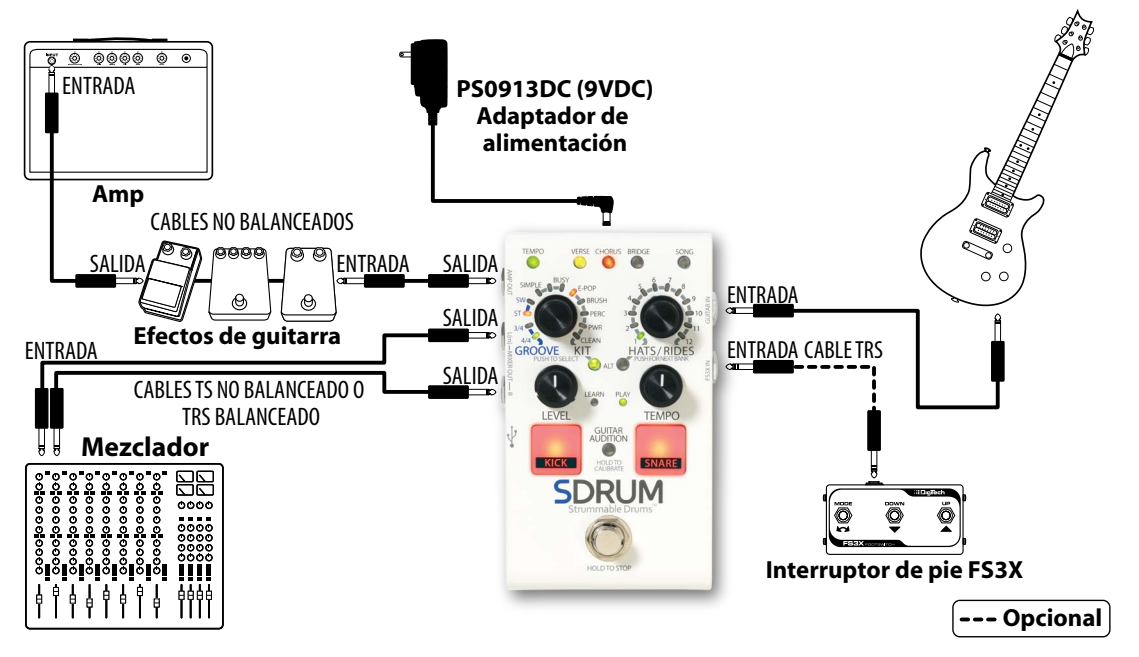

**NOTA:** Cuando se conecta a ambos conectores MIXER y AMP OUT, la señal de la guitarra se suministra al conector AMP OUT y la señal de la batería se suministra a los conectores MIXER OUT. Consulte *'Funcionamiento de los conectores de salida' en la página 10* para obtener más información. Si usa efectos de guitarra, pueden colocarse antes del SDRUM o entre el SDRUM y el amplificador en este tipo de aplicación. Tenga en cuenta que si los efectos se colocan antes del SDRUM, es posible que deba omitirlos para usar BeatScratch.

## **Configuración de JamSync**

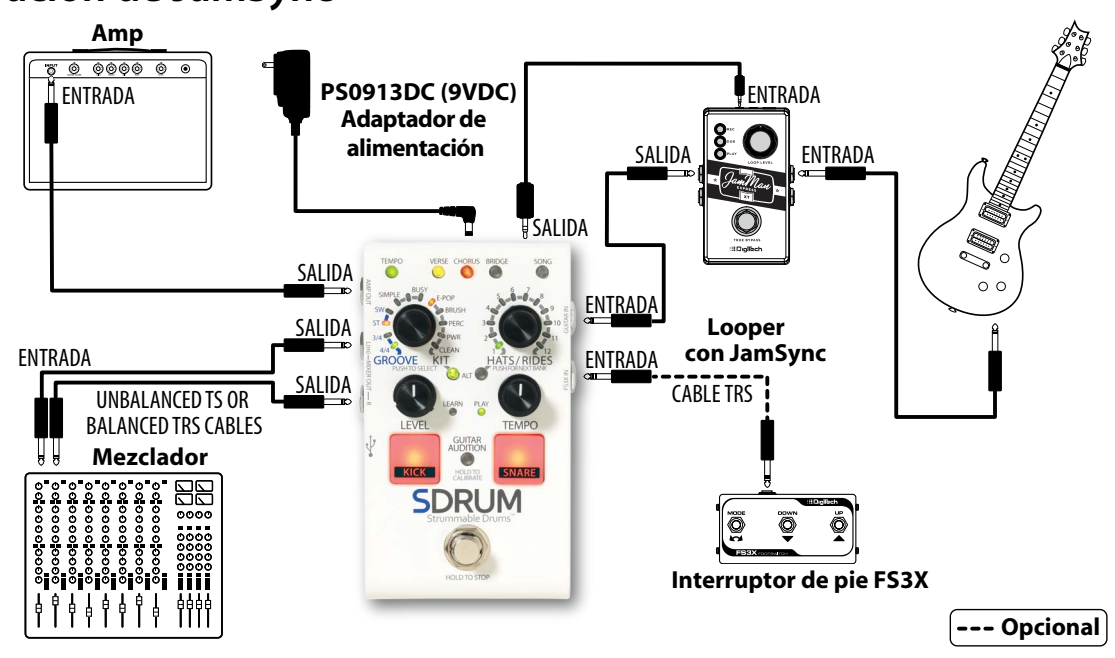

**NOTA:** El looper debe colocarse antes del SDRUM en la mayoría de los casos, como cuando se usa solo el conector AMP OUT. si utiliza los conectores AMP y MIXER OUT, el looper también se puede colocar entre el SDRUM y el amplificador, si así lo desea. Consulte *'Utilizar JamSync' en la página 31* para obtener información acerca de cómo utilizar el SDRUM en la configuración de JamSync.

## **Funcionamiento de los conectores de salida**

Los conectores de salida incorporan una detección automática, lo cual le permite al SDRUM optimizar de forma automática las salidas para la aplicación. La tabla a continuación describe cómo funcionará el SDRUM dependiendo de las salidas que estén conectadas.

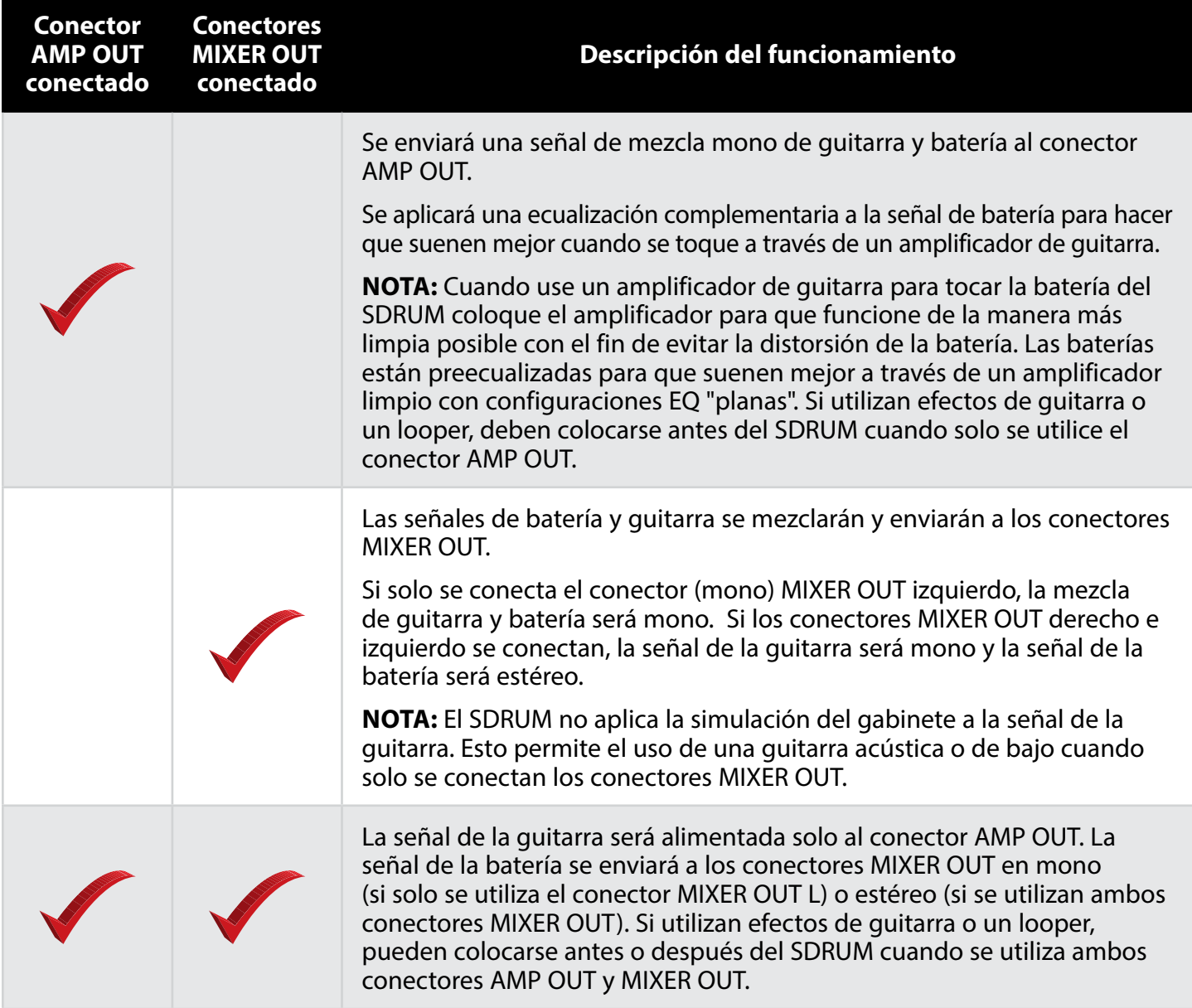

## **Cómo hacer las conexiones y conectar el suministro de energía** *Para conectar el pedal SDRUM:*

- **1.** Disminuya el amplificador de la guitarra. Si se conecta a un mezclador, disminuya los controles de ganancia/recorte y los atenuadores de los canales a los que va a conectarse.
- **2.** Realice todas las conexiones al SDRUM como se muestra en *'Diagramas de conexión' en la página 8*.
- **3.** Conecte el adaptador de corriente que se incluye al conector de entrada POWER del SDRUM y luego conecte el otro extremo a una toma de CA disponible y espere a que se inicie el SDRUM.
- **4.** Gire el volumen de la guitarra completamente hacia arriba, rasguee la guitarra, y luego gradualmente aumente el volumen del amplificador de guitarra hasta alcanzar el nivel deseado. Si utiliza un mezclador, establezca los atenuadores del canal a la unidad (0) y aumente el control de ganancia/ recorte al nivel deseado mientras toca las teclas **KICK**/**SNARE**. Establezca la perilla de **NIVEL** en la posición de las 12 en punto.

## **Enseñar patrones de batería**

El SDRUM permite crear patrones de batería de dos formas: con el BeatScratch para tocar patrones de batería de manera natural con una guitarra o bajo o con las teclas KICK y SNARE, que permiten que el SDRUM se utilice con otros instrumentos que no tienen una pastilla.

Al enseñar un nuevo patrón de batería, el SDRUM determinará automáticamente la configuración de la signatura del compás y la sensación (straight o swing). Una vez que se enseña un nuevo patrón de batería, la configuración de signatura del compás y de la sensación detectada se reflejarán en los LED que rodean el codificador KIT/GROOVE. El codificador KIT/GROOVE se puede utilizar para cambiar la signatura del compás y la sensación manualmente si así lo desea.

**CONSEJO:** Si es necesario, se puede anular la detección automática de la signatura de compás/ sensación del SDRUM y se puede preseleccionar una signatura de compás o sensación predeterminados antes de enseñar un nuevo patrón de batería. Consulte *'Preselección de la configuración del compás y de la sensación' en la página 28* para obtener más información.

De manera predeterminada, al enseñarle una nueva canción al SDRUM, el verso se selecciona como la parte activa y una vez que se aprende el patrón de batería del verso, la parte del coro se genera automáticamente con la batería teniendo el mismo patrón de bombo y caja que el verso, pero con una intensidad más alta y un patrón de platillos en lugar de los hi-hats predeterminados. Este proceder se indica en la interfaz del usuario con el LED VERSE iluminado en ámbar brillante continuo y el LED CHORUS iluminado en rojo tenue continuo. Esto significa que al enseñar un solo patrón de batería para la parte del verso, tendrá patrones de batería para dos partes de la canción, lo que le permite comenzar instantáneamente a explorar ideas de canciones al instante. Si lo prefiere, puede sobrescribir el patrón de batería del coro generado automáticamente con el suyo, deshabilitar la parte del coro (LED CHORUS apagado) antes de enseñar la parte del verso o generar automáticamente una parte de puente cuando se crea la parte del verso (consulte *'Generación automática de un patrón de batería de puente' en la página 27*).

## **Funcionamiento del metrónomo**

El metrónomo incorporado se puede utilizar para mejorar el compás y evitar resultados inesperados al enseñar un nuevo patrón de batería, así como para hacer coincidir el tempo de todas las partes que componen una canción. El metrónomo se activa automáticamente siempre que se aprende al menos una parte de la canción y se selecciona una parte vacía de la canción.

#### *Para activar y desactivar el metrónomo:*

- **1.** Seleccione una parte vacía de la canción (el LED **LEARN** debe parpadear).
- **2.** Mantenga presionado el botón **TEMPO** durante ~2 segundos para activar o desactivar el metrónomo. El botón **TEMPO** también parpadeará a la velocidad del metrónomo para proporcionar una indicación de tempo visual.

**CONSEJO:** Al mantener presionado el botón de **PARTE** seleccionado en el momento al estar la parte vacía proporciona una forma alternativa de habilitar y deshabilitar el metrónomo.

**CONSEJO:** El tempo se puede cambiar antes de enseñar la nueva parte de batería al pulsar el tempo deseado en el botón **TEMPO** o al girar la perilla **TEMPO**.

**NOTA:** El BPM predeterminado para una canción vacía es 120. El SDRUM siempre se reproduce en un BPM entero, por lo que es más fácil hacer coincidir el BPM de un dispositivo externo o DAW.

**NOTA:** En una canción donde ya se aprendió al menos una parte, el metrónomo se habilitará automáticamente cuando se seleccione una parte vacía.

#### **Para aprender patrones de batería con las teclas Kick y Snare**

Las teclas KICK y SNARE en el SDRUM se pueden utilizar para enseñar patrones de batería de una manera más tradicional o cuando se toca un instrumento sin una pastilla.

#### *Para enseñar un patrón de batería con las teclas KICK y SNARE:*

**1.** Asegúrese de que se seleccione una parte de la canción (**VERSE**, **CHORUS** o **BRIDGE**). El LED **LEARN** parpadeará si la parte seleccionada está vacía.

**CONSEJO:** Cuando se selecciona una canción vacía (LED **SONG** apagado), el LED **VERSE** se iluminará en ámbar brillante continuo y el LED **CHORUS** se iluminará en rojo tenue continuo. Esto indica que al enseñar el verso se generará automáticamente una parte de coro. Si desea crear más bien un patrón personalizado para la parte del coro, desactive la función de generación automática de parte antes de enseñar al SDRUM al presionar el botón **CHORUS** repetidamente hasta que el LED **CHORUS** se apague. Tenga en cuenta que la parte de coro generada automáticamente también se puede borrar y se puede enseñar un nuevo patrón después de enseñar al SDRUM, si así lo prefiere.

Para obtener información acerca de cómo generar automáticamente un patrón de batería para el puente junto con el verso y el coro, consulte *'Generación automática de un patrón de batería de puente' en la página 27*.

- **2.** Si lo desea, active el metrónomo al mantener presionado el botón **TEMPO** durante ~2 segundos. Ajuste el tempo al pulsar el botón **TEMPO** a la velocidad deseada o al girar la perilla **TEMPO**.
- **3.** Presione el **INTERRUPTOR DE PIE** para preparar el SDRUM. El LED **LEARN** comenzará a parpadear rápidamente para indicar que el SDRUM está preparado.
- **4.** Comience a tocar el patrón de batería en las teclas **KICK** y **SNARE**.

**CONSEJO:** Alternativamente, presione el **INTERRUPTOR DE PIE** para comenzar a aprender sin tener la necesidad pulsar la tecla. El LED **LEARN** se iluminará en rojo continuo, lo que indica que el SDRUM está aprendiendo. Esto puede ser útil para ciertos estilos de música que incorporan patrones de batería que no tienen bombo ni caja en el primer downbeat de la barra de compás, como el reggae.

**NOTA:** Al crear un nuevo patrón de batería, la longitud máxima no puede superar las 4 barras.

- **5.** Presione el **INTERRUPTOR DE PIE** cuando termine. Para obtener mejores resultados, intente presionar el **INTERRUPTOR DE PIE** en el mismo downbeat que inició (pulso 1).
- **6.** El patrón de batería comenzará a reproducirse. Toque la guitarra y ajuste la perilla **LEVEL** para obtener una buena combinación entre la guitarra y la batería.
- **7.** Para detener la reproducción, mantenga presionado el **INTERRUPTOR DE PIE** por ~2 segundos (hasta que las teclas **KICK** y **SNARE** comiencen a parpadear). Liberar el **INTERRUPTOR DE PIE** tan pronto como las teclas **KICK**/**SNARE** comienzan a parpadear detendrá la reproducción. Continuar presionando el **INTERRUPTOR DE PIE** ocasionará que se toque un platillo de crash al final de la barra de compás actual y resuene durante el tiempo que se mantenga presionado el **INTERRUPTOR DE PIE**.

**CONSEJO:** El SDRUM ofrece algunas funciones avanzadas que pueden mejorar el funcionamiento del SDRUM cuando se crea un patrón de batería. Consulte *'Funciones avanzadas y consejos' en la página 27* para obtener más información sobre cómo usar las opciones disponibles.

#### **Enseñar patrones de batería con una guitarra o bajo**

La completamente nueva característica BeatScratch permite que se utilice una guitarra o un bajo para enseñarle al SDRUM un patrón de batería. Al hacerlo, primero se debe calibrar el SDRUM para la guitarra o el bajo conectado.

#### *Para calibrar BeatScratch para una guitarra o bajo:*

- **1.** Ajuste la posición de la pastilla de la guitarra o bajo y el control de tono para el tono deseado.
- **2.** Mantenga presionado el botón **GUITAR AUDITION** durante ~2 segundos. La tecla **KICK** comenzará a parpadear y los LED **HATS/RIDES** se encenderán en rojo. Mantenga la guitarra y el bajo en silencio hasta que esté listo para comenzar el proceso de calibración.
- **3.** Silencie las cuerdas con la mano del traste, luego rasguee solo las cuerdas bajas en la forma en que desea enseñar los golpes de la batería de bombo. Con cada golpe que se detecta, los LED **HATS/ RIDES** se apagarán uno por uno. Deténgase una vez los doce eventos de bombo se hayan recibido (todos los LED **HATS/RIDES** se apagarán, la tecla **SNARE** comenzará a parpadear y los LED **HATS/ RIDES** se iluminarán en rojo de nuevo).
- **4.** Silencie las cuerdas con la mano del traste, coloque la mano en la misma posición en el cuello que se usó para la calibración de bombo y luego toque solo las cuerdas altas en la forma en que desea enseñar los golpes de la batería de caja. Con cada golpe que se detecta, los LED **HATS/RIDES** se apagarán uno por uno. Una vez los doce eventos de caja se reciben (todos los LED **HATS/RIDES** se apagan), el SDRUM saldrá del modo de calibración.
- **5.** Una vez que se completa la calibración, al tocar la guitarra o el bajo se generarán sonidos de bombo y caja.

**NOTA:** La configuración de calibración se conserva, incluso después de reiniciar.

**CONSEJO:** Si está tocando el bajo, intente utilizar una punta si no funciona la digitación o punteo de las cuerdas. Siéntase libre de experimentar con diferentes formas de enseñar al SDRUM para descubrir qué funciona mejor con su instrumento y estilo de enseñanza. Algunos bajistas han descubierto que el golpear la cuerda más baja y soltar la cuerda más alta funciona bien.

#### *Para enseñar un patrón de batería con una guitarra o un bajo:*

- **1.** Si la guitarra o el bajo aún no se ha calibrado para usar BeatScratch, primero siga las instrucciones de calibración anteriores antes de continuar.
- **2.** Asegúrese de que se seleccione una parte de la canción (**VERSE**, **CHORUS** o **BRIDGE**). El LED **LEARN** parpadeará si la parte seleccionada está vacía.

**CONSEJO:** Cuando se selecciona una canción vacía (LED **SONG** apagado), el LED **VERSE** se iluminará en ámbar brillante continuo y el LED **CHORUS** se iluminará en rojo tenue continuo. Esto indica que al enseñar el verso se generará automáticamente una parte de coro. Si desea crear más bien un patrón personalizado para la parte del coro, desactive la función de generación automática de parte antes de enseñar al SDRUM al presionar el botón **CHORUS** repetidamente hasta que el LED **CHORUS** se apague. Tenga en cuenta que la parte de coro generada automáticamente también se puede borrar y se puede enseñar un nuevo patrón después de enseñar al SDRUM, si así lo prefiere.

Para obtener información acerca de cómo generar automáticamente un patrón de batería para el puente junto con el verso y el coro, consulte *'Generación automática de un patrón de batería de puente' en la página 27*.

- **3.** Si lo desea, active el metrónomo al mantener presionado el botón **TEMPO** durante ~2 segundos. Ajuste el tempo al pulsar el botón **TEMPO** a la velocidad deseada o al girar la perilla **TEMPO**.
- **4.** Presione el **INTERRUPTOR DE PIE** para preparar el SDRUM. El LED **LEARN** comenzará a parpadear rápidamente para indicar que el SDRUM está preparado.
- **5.** Comience a tocar el patrón de batería tocando la guitarra o el bajo.

**CONSEJO:** Alternativamente, presione el **INTERRUPTOR DE PIE** para iniciar manualmente el aprendizaje del SDRUM. El LED **LEARN** se iluminará en rojo continuo, lo que indica que el SDRUM está aprendiendo. Esto puede ser útil para ciertos estilos de música que incorporan patrones de batería que no tienen bombo ni caja en el primer downbeat de la barra de compás, como el reggae.

**NOTA:** Al crear un nuevo patrón de batería, la longitud máxima no puede superar las 4 barras.

- **6.** Presione el **INTERRUPTOR DE PIE** cuando termine. Para obtener mejores resultados, intente presionar el **INTERRUPTOR DE PIE** en el mismo downbeat que inició (pulso 1).
- **7.** Para detener la reproducción, mantenga presionado el **INTERRUPTOR DE PIE** por ~2 segundos (hasta que las teclas **KICK** y **SNARE** comiencen a parpadear). Liberar el **INTERRUPTOR DE PIE** tan pronto como las teclas **KICK**/**SNARE** comienzan a parpadear detendrá la reproducción. Continuar presionando el **INTERRUPTOR DE PIE** ocasionará que se toque un platillo de crash al final de la barra de compás actual y resuene durante el tiempo que se mantenga presionado el **INTERRUPTOR DE PIE**.

**CONSEJO:** El SDRUM ofrece algunas características avanzadas que pueden mejorar el funcionamiento del SDRUM al enseñar patrones de batería. Consulte *'Funciones avanzadas y consejos' en la página 27* para obtener más información sobre cómo usar las opciones disponibles.

## **Selección de la configuración del patrón de batería Selección de la signatura de compás**

El SDRUM tiene dos configuraciones de signatura de compás para seleccionar: 3/4 y 4/4. La signatura de compás se puede cambiar en una sola parte de la canción o para una canción completa.

#### *Para cambiar la signatura de compás de las partes:*

- **1.** Seleccione la parte de la canción con el botón **VERSE**, **CHORUS** o **BRIDGE**.
- **2.** Gire el codificador **GROOVE/KIT** para seleccionar la nueva signatura de compás.
- **3.** Presione el codificador **GROOVE/KIT** para hacer la selección. Para cambiar la configuración de la signatura de compás para todas las partes de la canción, mantenga presionado el codificador **GROOVE/KIT** durante ~2 segundos (hasta que el LED de signatura de compás que se seleccionó parpadee tres veces).

**CONSEJO:** La configuración de la signatura de compás también se puede preseleccionar antes de enseñarle al SDRUM un patrón de batería. Consulte *'Preselección de la configuración del compás y de la sensación' en la página 28* para obtener más información.

## **Selección de la sensación**

El SDRUM ofrece dos configuraciones de sensación para seleccionar: straight (ST) o swing (SW). La sensación se puede cambiar en una sola parte de la canción o para una canción completa.

#### *Para cambiar la sensación de las partes:*

- **1.** Seleccione la parte de la canción con el botón **VERSE**, **CHORUS** o **BRIDGE**.
- **2.** Gire el codificador **GROOVE/KIT** para seleccionar la nueva configuración de sensación.
- **3.** Presione el codificador **GROOVE/KIT** para hacer la selección. Para cambiar la configuración de la sensación de todas las partes de la canción, mantenga presionado el codificador **GROOVE/KIT** durante ~2 segundos (hasta que el LED de sensación parpadee tres veces).

**CONSEJO:** El ajuste de la sensación también se puede preseleccionar antes de enseñarle al SDRUM un patrón de batería. Consulte *'Preselección de la configuración del compás y de la sensación' en la página 28* para obtener más información.

## **Seleccionar la cantidad de arreglos**

La configuración de cantidad de arreglos determina qué tan simple o cargado será el patrón de batería. El SDRUM tiene tres configuraciones de cantidad de arreglos: SIMPLE, INTERMEDIA y CARGADA.

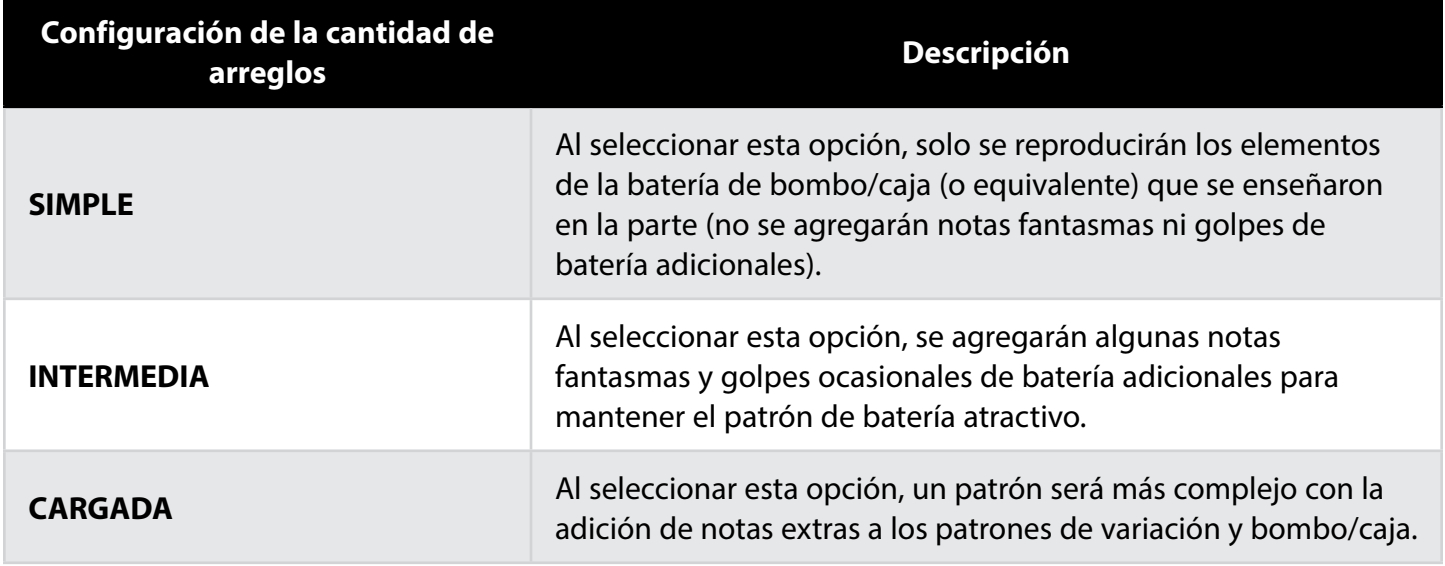

La configuración de cantidad de arreglos se puede cambiar en una sola parte de la canción o para una canción completa.

#### *Para cambiar la cantidad de arreglos de las partes:*

- **1.** Seleccione la parte de la canción con el botón **VERSE**, **CHORUS** o **BRIDGE**.
- **2.** Gire el codificador **GROOVE/KIT** para seleccionar la nueva configuración de cantidad de arreglos.
- **3.** Presione el codificador **GROOVE/KIT** para hacer la selección. Para cambiar la configuración de la cantidad de arreglos para todas las partes de la canción, mantenga presionado el codificador **GROOVE/KIT** por ~2 segundos (hasta que el LED de la cantidad de arreglos seleccionada parpadee tres veces).

## **Selección de kit de batería**

El SDRUM ofrece cinco kits de batería para elegir:

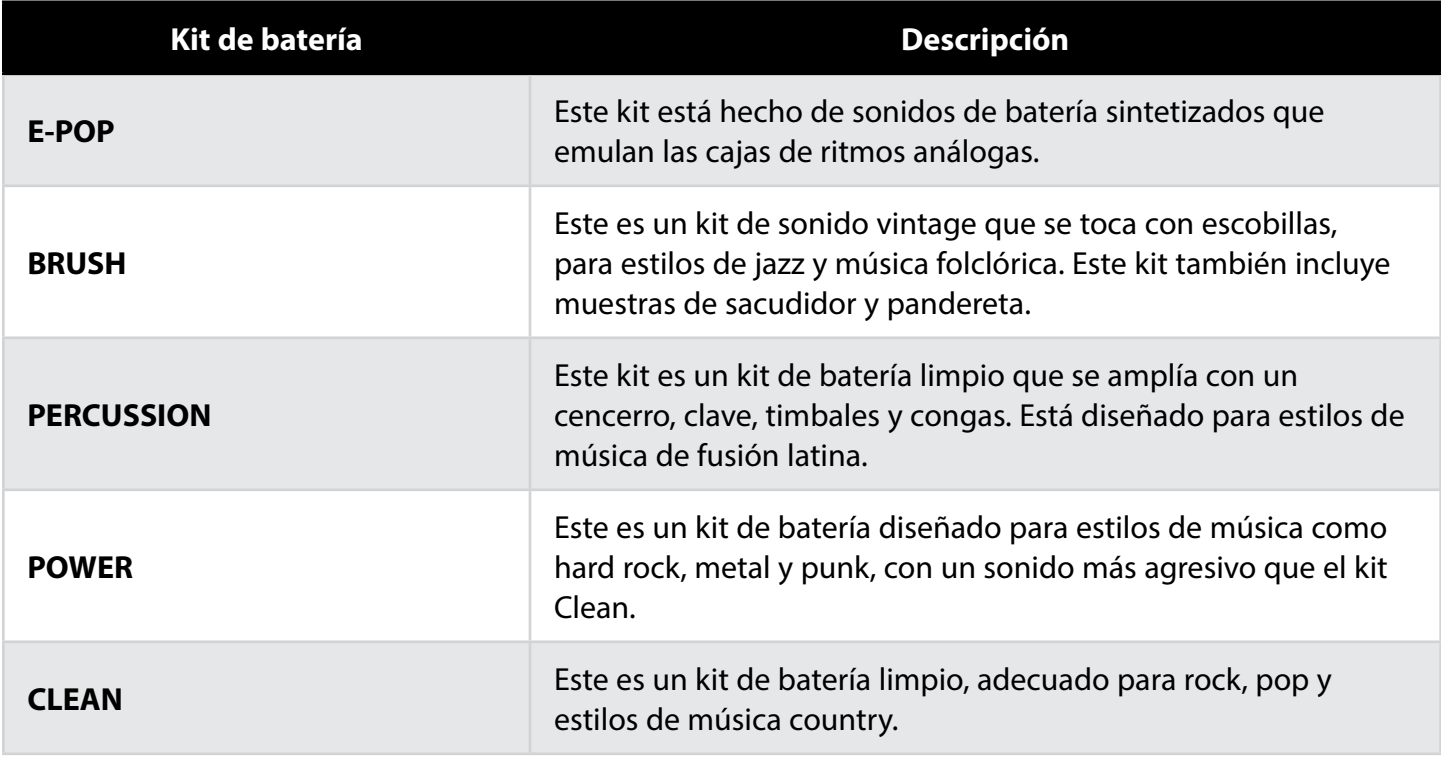

Todos los kits, con la excepción del E-Pop, cuentan con múltiples niveles de velocidad para todos los instrumentos principales de las baterías (bombo, caja, hi-hats, timbales, platillos). Esto significa que se usan diferentes muestras dependiendo de qué tan fuerte se toque cada batería, lo que permite que las baterías muestreadas suenen mucho más realistas. E-Pop es una excepción porque las cajas de ritmos sintetizadas no suelen alterar el tono de una batería en función de la velocidad.

El kit de la batería se puede cambiar en una sola parte de la canción o para una canción completa.

#### *Para cambiar el kit de batería en partes:*

- **1.** Seleccione la parte de la canción con el botón **VERSE**, **CHORUS** o **BRIDGE**.
- **2.** Gire el codificador **GROOVE/KIT** para seleccionar la nueva configuración del kit de la batería.
- **3.** Presione el codificador **GROOVE/KIT** para hacer la selección. Para cambiar la configuración del kit de batería para todas las partes de la canción, mantenga presionado el codificador **GROOVE/KIT** durante ~2 segundos (hasta que el LED del kit que se selecciona parpadea tres veces).

**CONSEJO:** La configuración del kit de la batería se puede cambiar antes o después de enseñar un nuevo patrón.

## **Selección de sonidos alternativos para el bombo/caja**

La siguiente tabla muestra los sonidos alternativos de bombo y caja disponibles para cada kit de batería:

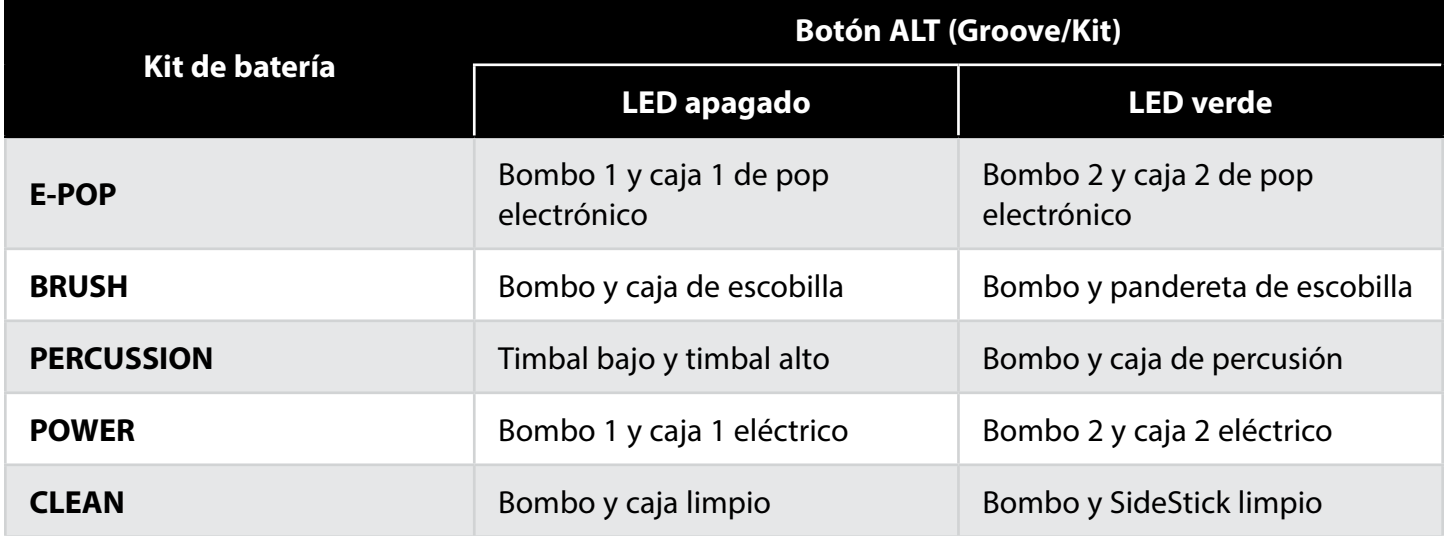

#### *Para seleccionar sonidos alternativos para bombo y caja:*

- **1.** Seleccione la parte de la canción con el botón **VERSE**, **CHORUS** o **BRIDGE**.
- **2.** Presione el botón **ALT** junto al codificador **GROOVE/KIT** para alternar entre las opciones enumeradas en la tabla anterior.
- **3.** Repita para otras partes de la canción, si lo desea.

#### **Selección de la configuración del patrón de batería**

## **Selección de los elementos del lado derecho de la batería**

El elemento de la derecha (hi-hat, ride, tom, etc.) de cada patrón de batería se puede seleccionar con el codificador HATS/RIDES y el botón ALT junto al codificador HATS/RIDES. La siguiente tabla muestra algunos patrones de batería bien conocidos y las configuraciones a seleccionar para obtener cada uno.

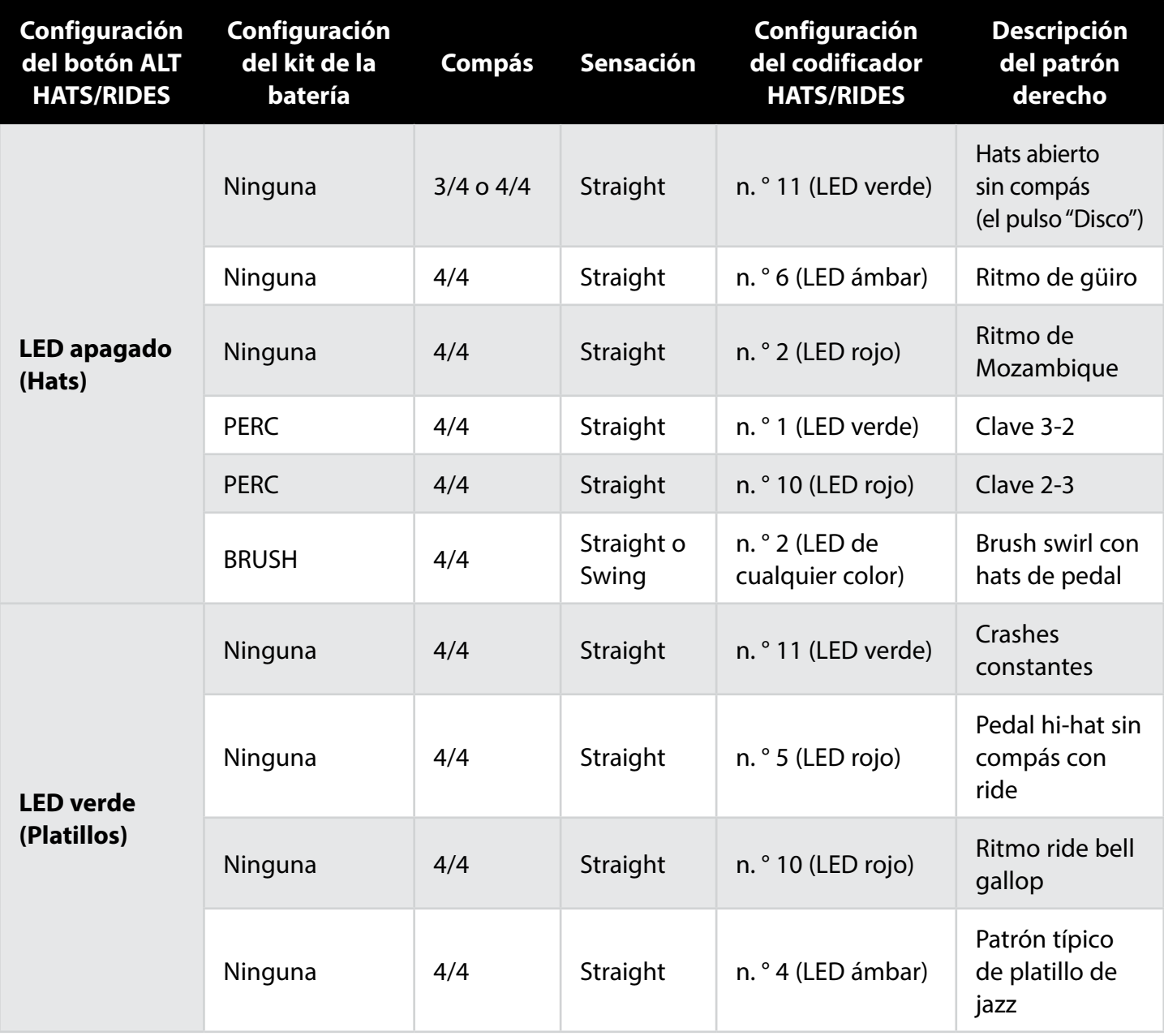

Consulte la página siguiente para obtener información sobre cómo cambiar la configuración del elemento derecho de la batería.

#### **Selección del compás de subpulso y la variación de los elementos del lado derecho de la batería**

Al girar el codificador HATS/RIDES se seleccionan diferentes variaciones del rendimiento del lado derecho de la batería. Presionar el codificador HATS/RIDES selecciona entre las opciones de compás de subpulso disponibles. El color de los LED que rodean el codificador HATS/RIDES indica la opción de compás de subpulso seleccionada para el elemento de batería derecho, con las siguientes opciones disponibles:

- **LED verde:** El elemento del lado derecho de la batería se toca principalmente con notas negras.
- **LED ámbar:** El elemento del lado derecho de la batería se toca principalmente con corcheas.
- **LED rojo:** El elemento del lado derecho se toca principalmente con semicorcheas.

#### *Para cambiar el compás de subpulso para el elemento del lado derecho de la batería:*

**1.** Presione el codificador **HATS/RIDES**. Cada vez que presiona el codificador alternará entre las opciones y los LED de colores que se mostraron en la lista anterior.

#### *Para seleccionar una variación de la ejecución diferente del elemento del lado derecho de la batería:*

**1.** Gire el codificador **HATS/RIDES**.

**CONSEJO:** El codificador HATS/RIDES se puede girar a la selección entre 12 y 1 (todos los LED apagados). Cuando se selecciona esta opción, no se reproducirán elementos del lado derecho de la batería en el patrón de batería.

#### **Selección de sonidos alternativos para los elementos del lado derecho de la batería**

La siguiente tabla muestra los sonidos alternativos del lado derecho de la batería disponibles para cada batería:

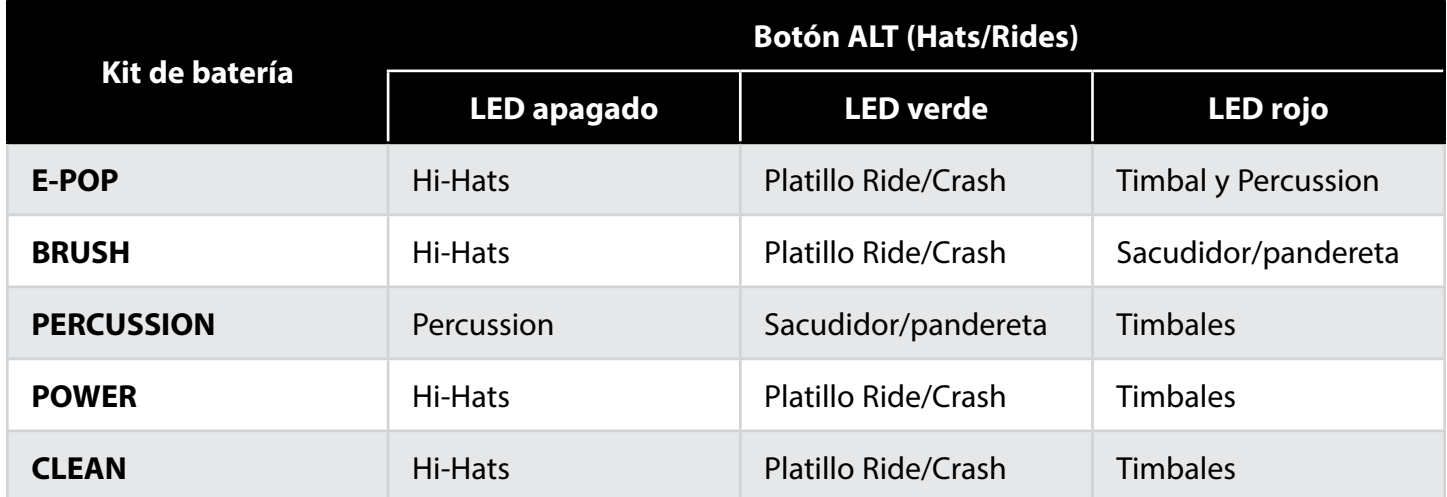

#### *Para seleccionar sonidos alternos para hats/rides:*

- **1.** Seleccione la parte de la canción con el botón **VERSE**, **CHORUS** o **BRIDGE**.
- **2.** Presione el botón **ALT** al lado del codificador **HATS/RIDES** para alternar entre las opciones enumeradas en la tabla anterior.
- **3.** Repita para otras partes de la canción, si lo desea.

## **Ajuste del tempo**

El tempo de una canción se puede ajustar antes o después de enseñar al SDRUM y se puede ajustar con el botón TEMPO (pulsando el tempo) o la perilla TEMPO.

Después de aprender una parte, o si la función del metrónomo está habilitada, el botón TEMPO parpadeará al tempo actual de la canción. El botón TEMPO parpadeará en rojo en el primer pulso de cada barra de compás (solo durante la reproducción) y en verde para los pulsos restantes de negra si el tempo de la canción no se editó. Si el tempo se editó a partir del valor almacenado de la canción, el LED del botón TEMPO parpadeará en ámbar en lugar de en verde. Si el tempo se cambia a través de algún mecanismo que no sea la perilla TEMPO (por ejemplo, utilizando el tempo pulsado o cargando una nueva canción), entonces la perilla TEMPO no funcionará hasta que se gire hasta la posición del tope central (almacenada).

Cuando se toca una parte, durante la última barra de compás de esa parte, el botón TEMPO parpadeará con más brillo para indicar que el loop del patrón de batería está volviendo al comienzo.

#### **Ajuste del tempo con el botón Tempo**

#### *Para ajustar el tempo de una canción con el botón TEMPO:*

- **1.** Reproduzca la canción.
- **2.** Pulse el tempo deseado en el botón **TEMPO**.
- **3.** El botón **TEMPO** entonces parpadeará en ámbar, lo que indica que el nuevo tempo difiere del almacenado con la canción.

**CONSEJO:** Para restablecer el tempo original, gire la perilla **TEMPO** un cuarto de vuelta arriba o debajo de la posición de tope central y luego regrésela a la posición de tope.

**4.** Mantenga presionado el botón **TEMPO** durante ~2 segundos para almacenar la configuración del nuevo tempo a la canción. El LED **TEMPO** volverá a parpadear en verde para indicar que este es el tempo almacenado de la canción (posición de tope central en la perilla **TEMPO**).

#### **Ajuste del tempo con la perilla Tempo**

La posición de tope central de la perilla de TEMPO representa un multiplicador de tempo de 1X, que es el tempo original de la parte de la canción aprendida. Girar la rueda al máximo hacia la derecha produce el doble del tempo aprendido, mientras que girarla al máximo hacia la derecha produce la mitad del tempo aprendido.

#### *Para ajustar el tempo de una canción con la perilla TEMPO:*

- **1.** Reproduzca la canción.
- **2.** Gire la perilla **TEMPO** para cambiar el tempo. Tenga en cuenta que la perilla **TEMPO** debe girarse más allá de la posición de tope central antes de realizar los cambios. El botón **TEMPO** entonces parpadeará en ámbar, lo que indica que el nuevo tempo difiere del almacenado con la canción.

**CONSEJO:** Para restablecer el tempo original, gire la perilla **TEMPO** de regreso a la posición de tope central.

**3.** Mantenga presionado el botón **TEMPO** durante ~2 segundos para almacenar la configuración del nuevo tempo a la canción. El LED **TEMPO** volverá a parpadear en verde para indicar que este es el tempo almacenado de la canción (posición de tope central en la perilla **TEMPO**).

## **Uso de partes de la canción**

Las tres partes de la canción del SDRUM (verso, coro y puente) componen una canción. Cada parte se puede programar para una intensidad más baja o más alta para agregar dinámica a la canción. Las partes aprendidas se almacenarán de forma automática en la memoria hasta que se borren, incluso después de reiniciar.

## **Cambio de intensidad de la parte de la canción**

La intensidad de cada parte de la canción se puede cambiar para crear una dinámica de canción para obtener una interpretación más enérgica.

Hay tres intensidades disponibles para la parte:

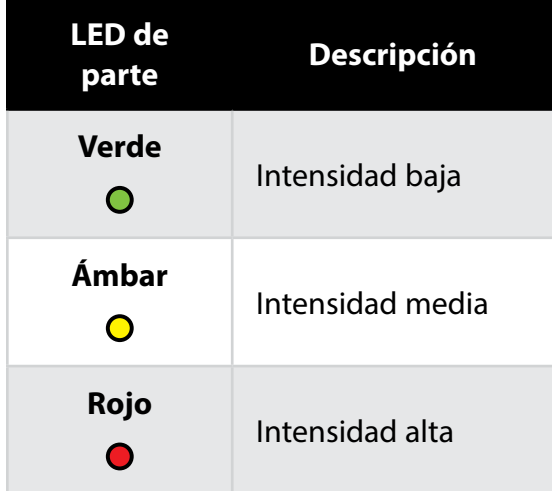

#### *Para cambiar la intensidad de una parte de la canción:*

- **1.** Seleccione la parte a editar al presionar el botón **VERSE**, **CHORUS** o **BRIDGE** (el LED que brilla indica la selección).
- **2.** Presione el botón de la **PARTE** seleccionado repetidamente para alternar las opciones de intensidad.

## **Reproducción y cambio entre las partes de la canción**

#### *Para reproducir y cambiar entre las partes de la canción:*

- **1.** Seleccione primero la parte a reproducir con los botones de **PARTE** (**VERSE**, **CHORUS** y **BRIDGE**).
- **2.** Pulse el **INTERRUPTOR DE PIE** para iniciar la reproducción de la parte de la canción.
- **3.** Mientras la canción se reproduce, pulse el **INTERRUPTOR DE PIE** para avanzar a la siguiente parte o presione uno de los botones de **PARTE** para marcar otro parte a reproducir. El botón de la **PARTE** señalizado parpadeará a su tempo aprendido, un acompañamiento de batería se reproducirá y a continuación la siguiente parte se comenzará a reproducir al inicio de la siguiente barra de compás. El interruptor de pie FS3X opcional también se puede utilizar para cambiar las partes de la canción. Consulte *'Uso de un interruptor de pie FS3X' en la página 33* para obtener más información.

**CONSEJO:** Presione el **INTERRUPTOR DE PIE** dos veces para omitir una parte, por ejemplo, pasar de reproducir la parte 1 (el verso) a la parte 3 (el puente). Para reproducir el acompañamiento de la batería pero quedarse en la parte actual, pulse el **INTERRUPTOR DE PIE** repetidamente hasta que la parte actual se seleccione de nuevo.

## **Detener la reproducción y finalizar una canción**

#### *Para detener la reproducción de una canción:*

- **1.** Durante la reproducción, mantenga presionado el **INTERRUPTOR DE PIE** durante ~2 segundos (o hasta que el LED **PLAY** y las teclas **KICK**/**SNARE** parpadeen).
- **2.** Libere el **INTERRUPTOR DE PIE** tan pronto como el LED **PLAY** y las teclas **KICK**/**SNARE** comiencen a parpadear para detener la reproducción inmediatamente. O continúe presionando el **INTERRUPTOR DE PIE** para terminar la barra de compás y luego terminar la canción con un platillo de crash. Mantenga presionado el **INTERRUPTOR DE PIE** para permitir que el platillo crash decaiga naturalmente.

## **Borrar una parte de la canción**

#### *Para borrar una parte de la canción:*

- **1.** Detenga la reproducción al mantener presionado el **INTERRUPTOR DE PIE** durante ~2 segundos (o hasta que el LED **PLAY** y las teclas **KICK**/**SNARE** comiencen a parpadear).
- **2.** Seleccione la parte a borrar al presionar el botón **VERSE**, **CHORUS** o **BRIDGE**. El LED más brillante indica la parte que se seleccionó.
- **3.** Mantenga presionado el **INTERRUPTOR DE PIE** durante ~2 segundos (o hasta que el botón de la **PARTE** seleccionado en ese momento parpadee en rojo rápidamente), luego libérelo. El LED **LEARN** comenzará a parpadear lentamente, lo que indica que la parte está vacía. Asegúrese de liberar el **INTERRUPTOR DE PIE** tan pronto como el LED de la **PARTE** actual comience a parpadear, al mantener presionado el **INTERRUPTOR DE PIE** durante ~4 segundos se borrará la canción completa.

**CONSEJO:** Se puede restaurar una parte siempre que el SDRUM no se reinicie ni se realice alguna otra operación después de borrar la parte.

Para restaurar una parte después de borrarla, mantenga presionado el **INTERRUPTOR DE PIE** durante ~2 segundos (o hasta que el botón de **PARTE** seleccionado en el momento parpadee rápidamente en verde), luego libere. El LED **LEARN** se apagará y el LED **PLAY** se iluminará para indicar que la parte está disponible de nuevo.

**CONSEJO:** Si la función SilentClear está habilitada, las partes de la canción se pueden borrar sin iniciar momentáneamente la reproducción. Consulte *'Habilitar el conteo y SilentClear' en la página 27* para obtener más información.

**NOTA:** Cuando se borra una parte, si la canción todavía contiene al menos una parte de la canción aprendida, un metrónomo comenzará la reproducción al tempo de la última canción que se reprodujo, haciendo que sea fácil hacer coincidir el tempo de todas las partes de la canción.

## **Administración de las canciones**

El SDRUM puede almacenar hasta 36 canciones con hasta 3 partes cada una. Las canciones se almacenan automáticamente en tiempo real. Las siguientes secciones describen cómo crear, cargar, copiar y borrar canciones.

**ATENCIÓN:** Para asegurarse de que los datos de la canción no se pierdan inesperadamente, siempre detenga la reproducción del SDRUM y espere al menos 5 segundos, sin realizar ningún cambio de canción, antes de desactivar el pedal.

Los siguientes parámetros se almacenan en el SDRUM:

- Datos de la canción
- Última configuración de la interfaz del usuario antes de apagar
- Último modo del interruptor de pie FS3X que se utilizó

#### **Crear una canción nueva**

#### *Para crear una canción nueva:*

- **1.** Presione el botón **SONG** para introducir el modo de canción. El LED **SONG** comenzará a parpadear en verde y la selección de canción actual se indicará con un LED brillantemente iluminado alrededor del codificador **HATS/RIDES**. Todos los demás LED se apagarán excepto el botón **SONG** y los LED de **HATS/RIDES** cuando el modo de canción está activo.
- **2.** Gire el codificador **HATS/RIDES** para seleccionar una canción vacía (las canciones vacías se indican mediante un LED que todavía no se ilumina).

**CONSEJO:** Continúe girando el codificador **HATS/RIDES** más allá de las selecciones 12 y 1 para alternar entre los tres bancos de canciones: banco 1 (los LED verdes), banco 2 (los LED ámbar) y banco 3 (los LED rojos).

**3.** Presione el botón **SONG** o la perilla **HATS/RIDES** para confirmar la selección y salir del modo de canción.

## **Cargar una canción**

#### *Para cargar una canción:*

- **1.** Presione el botón **SONG** para introducir el modo de canción. El LED **SONG** comenzará a parpadear en verde y la selección de canción actual se indicará con un LED brillantemente iluminado alrededor del codificador **HATS/RIDES**. Todos los demás LED se apagarán excepto el botón **SONG** y los LED de **HATS/RIDES** cuando el modo de canción está activo.
- **2.** Gire el codificador **HATS/RIDES** para seleccionar una canción a cargar. A medida que se selecciona cada canción almacenada, los distintos LED en la interfaz del usuario se iluminarán para indicar las opciones seleccionadas para la canción.

**CONSEJO:** Continúe girando el codificador **HATS/RIDES** más allá de las selecciones 12 y 1 para alternar entre los tres bancos de canciones: banco 1 (los LED verdes), banco 2 (los LED ámbar) y banco 3 (los LED rojos).

**3.** Presione el botón **SONG** o la perilla **HATS/RIDES** para confirmar la selección y salir del modo de canción.

## **Copia de una canción en un espacio vacío**

#### *Para copiar una canción en un espacio vacío:*

- **1.** Presione el botón **SONG** para introducir el modo de canción.
- **2.** Gire el codificador **HATS/RIDES** y seleccione la canción almacenada a copiar (una canción almacenada se indica mediante un LED verde, ámbar o rojo iluminado de manera tenue).
- **3.** Mantenga presionado el codificador **HATS/RIDES** durante ~2 segundos para copiar la canción. El LED de la canción seleccionada comenzará a parpadear.
- **4.** Gire el codificador **HATS/RIDES** y seleccione un espacio de canción vacío. Si el espacio de canción está vacío, el LED se apagará.
- **5.** Presione el codificador **HATS/RIDES** para pegar la canción copiada en el espacio seleccionado. Se encenderán varios LED para indicar las opciones seleccionadas de la canción que se copió, lo cual también proporciona la confirmación de que la canción se copió.
- **6.** Presione el codificador **HATS/RIDES** o el botón **SONG** para salir del modo de canción.

## **Borrar una canción**

#### *Para borrar una canción:*

- **1.** Detenga la reproducción al mantener presionado el **INTERRUPTOR DE PIE** durante ~2 segundos (o hasta que el LED **PLAY** y las teclas **KICK**/**SNARE** comiencen a parpadear).
- **2.** Mantenga presionado el **INTERRUPTOR DE PIE** durante ~4 segundos (o hasta que todos los LED de **PARTE** parpadeen rápidamente en rojo), a continuación libere.
- **3.** Ahora la canción se borró y está vacía.

**CONSEJO:** Se puede restaurar una canción siempre que el SDRUM no se reinicie ni se realice alguna otra operación después de borrar la canción.

Para restaurar una canción después de borrarla, mantenga presionado el **INTERRUPTOR DE PIE** durante ~2 segundos (o hasta que todos los botones de **PARTE** parpadeen rápidamente en verde), luego libere. El LED **LEARN** se apagará y el LED **PLAY** se iluminará para indicar que la canción está disponible de nuevo.

**CONSEJO:** Si la función SilentClear está habilitada, las canciones se pueden borrar sin iniciar momentáneamente la reproducción. Consulte *'Habilitar el conteo y SilentClear' en la página 27* para obtener más información sobre el uso de esta función.

## **Borrar varias canciones**

#### *Para borrar varias canciones:*

- **1.** Detenga la reproducción al mantener presionado el **INTERRUPTOR DE PIE** durante ~2 segundos (o hasta que el LED **PLAY** y las teclas **KICK**/**SNARE** comiencen a parpadear).
- **2.** Presione el botón **SONG** para introducir el modo de canción.
- **3.** Seleccione la canción a borrar al girar el codificador **HATS/RIDES**.

**CONSEJO:** Continúe girando el codificador **HATS/RIDES** más allá de las selecciones 12 y 1 para alternar entre los tres bancos de canciones: banco 1 (los LED verdes), banco 2 (los LED ámbar) y banco 3 (los LED rojos).

- **4.** Mantenga presionado el botón **SONG** durante ~2 segundos (o hasta que todos los botones de **PARTE** parpadeen rápidamente en rojo), a continuación libere.
- **5.** Ahora la canción se borró y está vacía.

**CONSEJO:** Se puede restaurar una canción en modo de canción siempre que el SDRUM no se reinicie ni se realice alguna otra operación después de borrar la canción.

Para restaurar una canción después de borrarla en el modo de canción, mantenga presionado de inmediato el botón **SONG** durante ~2 segundos (o hasta que todos los botones de **PARTE** parpadeen rápidamente), luego libere. El LED **LEARN** se apagará y el LED **PLAY** se iluminará para indicar que la canción está disponible de nuevo.

**6.** Repita los pasos 3 y 4 para eliminar todas las canciones adicionales.

## **Funciones avanzadas y consejos Habilitar el conteo y SilentClear**

El SDRUM tiene una función de conteo que se puede utilizar para proporcionar un conteo de baquetas de la barra de compás 1 antes de que una canción comience a reproducirse. Cuando la función de conteo está habilitada, también lo está SilentClear. La función SilentClear permite eliminar canciones o partes de las canciones sin iniciar momentáneamente la reproducción.

#### *Para habilitar o deshabilitar las funciones de conteo y SilentClear:*

**NOTA:** Se debe enseñar al SDRUM al menos una parte de canción para que esté disponible la función de conteo.

- **1.** Con la reproducción detenida, presione el botón de **PARTE** (**VERSE**, **CHORUS** o **BRIDGE**) para seleccionar la primera parte que se reproducirá de la canción. El botón de la parte de la canción seleccionada actualmente se iluminará en un color más brillante que el de las demás.
- **2.** Mantenga presionado el botón de la **PARTE** actualmente seleccionado durante ~2 segundos para alternar entre activar o desactivar las funciones de Conteo/SilentClear. El botón de la **PARTE** comenzará a parpadear a la velocidad del tempo de la parte seleccionada cuando las funciones estén activas.
- **3.** Presione el **INTERRUPTOR DE PIE** para iniciar el conteo.
- **4.** Después del conteo de la barra de compás 1, la parte que seleccionó comenzará a reproducirse y puede tocar junto con esta.

**NOTA:** Al habilitar o deshabilitar las funciones de conteo y SilentClear, la configuración se recordará, incluso después de cambiar las canciones y reiniciar el SDRUM.

## **Generación automática de un patrón de batería de puente**

Es posible que note que, de manera predeterminada, el SDRUM genera automáticamente un patrón de batería de coro siempre que le enseña un patrón de batería de verso. Esto se indica mediante el LED VERSE que se ilumina de manera continua en ámbar brillante y el LED CHORUS que se ilumina de manera continua en rojo tenue cuando se selecciona una canción vacía (LED SONG apagado). Aunque el patrón del coro se genera automáticamente de manera predeterminada, el patrón de puente no y se debe enseñar por separado, una vez que se enseña el verso y coro o se habilita para que se enseñe junto con el verso y el coro.

#### *Para generar automáticamente un patrón de batería de puente al enseñar las partes del verso y del coro:*

- **1.** Seleccione una canción vacía. Consulte *'Crear una canción nueva' en la página 24* para obtener las instrucciones.
- **2.** Presione el botón **BRIDGE**. El botón se debe encender.
- **3.** Presione el botón **VERSE** para volver a seleccionar la parte del verso a enseñar. El botón **BRIDGE** ahora se iluminará en verde tenue, lo que indica que se le enseñará automáticamente una parte cuando se enseñe el verso.
- **4.** Enseñe el patrón de batería del verso. Cuando termine, se creará una canción completa con verso, coro y puente.

**CONSEJO:** El patrón de batería de puente generado automáticamente reflejará el patrón de batería de verso. Intente cambiar el elemento del lado derecho de la batería con el codificador **HATS/RIDES** para diferenciarlo del verso. Por ejemplo, cambie de un platillo hi-hat a ride y cambie el compás de subpulso. Tenga en cuenta que las configuraciones también pueden preseleccionarse antes de enseñar patrones de batería. Consulte las siguientes páginas para obtener más información.

**CONSEJO:** Los patrones de batería del coro y puente generados automáticamente se pueden borrar si decides crear patrones personalizados para esas partes después de enseñar. Consulte *'Borrar una parte de la canción' en la página 23* para obtener más información.

## **Preselección de la configuración del compás y de la sensación**

En la mayoría de los casos, el SDRUM hace un gran trabajo al determinar automáticamente el compás y la sensación al aprender un nuevo patrón de batería. Sin embargo, si le enseña al SDRUM un patrón de batería y no obtiene los resultados esperados, puede necesitar anular la detección automática del SDRUM y seleccionar una configuración específica de compás y sensación antes de enseñarle el nuevo patrón.

#### *Para preseleccionar el compás y la sensación antes de enseñar un nuevo patrón de batería:*

- **1.** Seleccione una parte vacía de la canción con el botón **VERSE**, **CHORUS** o **BRIDGE**. El LED **LEARN** debe parpadear, lo que indica que la parte está vacía.
- **2.** Gire la perilla **GROOVE/KIT** para seleccionar la signatura de compás deseada (3/4 o 4/4) y la sensación [ST (straight) o SW (swing)], luego presione el codificador **GROOVE/KIT**.
- **3.** El LED de compás y sensación preseleccionado parpadeará, lo que indica que anulará el compás o sensación detectados automáticamente.

**NOTA:** Las configuraciones preseleccionadas son globales, lo que significa que, una vez las configuraciones se preseleccionan, se utilizarán para enseñar todas las partes de la canción.

**CONSEJO:** Para volver a activar la detección automática, simplemente seleccione la configuración de la signatura de compás o de sensación que está parpadeando, luego presione el codificador **GROOVE/KIT**.

## **Enseñar una canción completa a la vez**

Al utilizar las funciones avanzadas del SDRUM descritas en esta sección del manual, se puede crear una canción completa al enseñar solo la parte del verso. Simplemente preseleccione las configuraciones del compás y de la sensación con el codificador **GROOVE/KIT**, a continuación presione el botón **BRIDGE** para activar la parte del puente para que se aprenda con el verso y coro. Incluso puede preseleccionar las opciones de **ALT** y las configuraciones **HATS/RIDES** para cada parte. Prepare el SDRUM para aprender, luego enseñe el patrón de batería del verso. ¡Listo! Ahora está disponible una canción completa para improvisar y experimentar.

## **Enseñar patrones especiales de batería Enseñar un patrón difícil**

Si no obtiene los resultados que desea cuando enseña un patrón de batería, intente encender el metrónomo y ajustar el tempo al que desea. Además, enseñar 2 barras de compás generalmente dará resultados más precisos que enseñar un solo compás. También, intente preseleccionar la sensación (straight o swing) y el compás (3/4 o 4/4). Otro truco es primero reducir la velocidad del tempo y luego enseñar el patrón de batería a BPM más lentos. Después de que se aprenda el patrón de batería, acelere el tempo hasta los BPM deseados.

## **Enseñar un patrón sin bombo ni caja en el pulso 1**

Algunos patrones de batería, sobre todo muchos estilos de reggae, no tienen golpe de bombo o caja en el primer pulso. Para enseñar este tipo de patrón, primero habilite el metrónomo. Luego, prepare el SDRUM para comenzar a aprender al presionar el INTERRUPTOR DE PIE, pero en lugar de comenzar el proceso de aprendizaje al tocar guitarra o presionar una tecla de batería, presione el INTERRUPTOR DE PIE nuevamente. El LED LEARN se iluminará en rojo continuo, lo que indica que el SDRUM está aprendiendo. Continúe enseñando el resto del patrón, presione el INTERRUPTOR DE PIE nuevamente en el pulso 1 para detener el proceso de aprendizaje. El patrón ahora se reproducirá y no tendrá bombo ni caja en el primer pulso.

## **Enseñar un patrón sin bombo ni caja**

Hay casos en los que es posible que desee crear un patrón sin bombo ni caja, por ejemplo, tal vez desee una negra de hi-hats, un sacudidor o una pandereta únicamente. Para crear este tipo de patrón, primero habilite el metrónomo. Luego, prepare el SDRUM para comenzar a aprender al presionar el INTERRUPTOR DE PIE, pero en lugar de comenzar el proceso de aprendizaje al tocar guitarra o presionar una tecla de batería, presione el INTERRUPTOR DE PIE nuevamente. El LED LEARN se iluminará en rojo continuo, lo que indica que el SDRUM está aprendiendo. Cuente una o dos barras de compás, luego presione el INTERRUPTOR DE PIE nuevamente. Mientras se enseña una o más barras de compás completas, el SDRUM reproducirá un patrón que solo incluye el elemento del lado derecho de la batería. Intente experimentar con diferentes opciones de HATS/RIDES para personalizar aún más el patrón de su canción.

## **Enseñar un patrón con bombo y caja en el mismo pulso**

No existe forma alguna para usar una guitarra para enseñarle al SDRUM un patrón con bombo y caja en el mismo pulso. Sin embargo, esto puede lograrse fácilmente al utilizar las teclas KICK y SNARE. Cuando se presionan juntas, ambas el bombo y la caja se aprenderán en el patrón.

## **Enseñar un patrón de medio compás aleatorio**

Otro patrón común es el de medio compás aleatorio. La mejor manera de enseñar este patrón es primero preseleccionar una signatura de compás de 4/4 y una sensación de swing, luego activar el metrónomo. A continuación, enseñe el patrón de bombo y caja y omita un pulso entre cada bombo y caja.

Ejemplo:

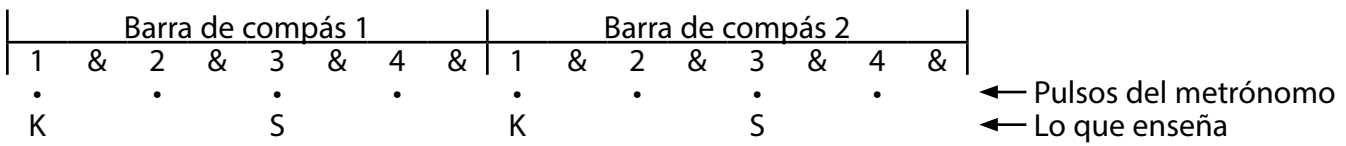

Intente con diferentes patrones de bombo y caja para obtener el sonido deseado. Siempre que el patrón básico de bombo y caja se fundamente en cada pulso del metrónomo, debería poder obtener un pulso que funcione de manera aleatoria.

## **Enseñar un patrón de balada de 6/8**

Muchas canciones tienen una signatura de compás de 6/8, en las que el bombo está en el pulso 1 y la caja en el pulso 4. Para obtener este tipo de pulso con el SDRUM, encienda el metrónomo y ajuste el tempo a los BPM deseados. Preseleccione una signatura de compás de 3/4 para asegurarse de que el pulso se interpreta correctamente. Luego, enseñe al SDRUM un patrón de 2 barras de compás en 3/4 con el bombo en el pulso 1 de la primera barra de compás y la caja en el pulso 1 de la segunda barra de compás.

Ejemplo:

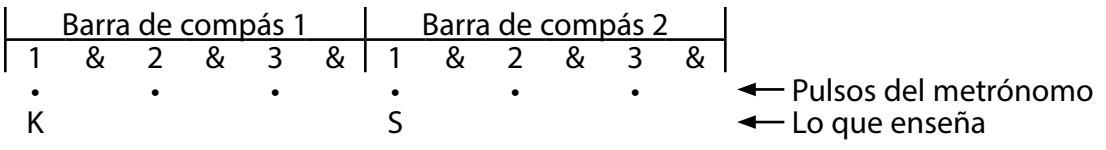

Esto esencialmente proporcionará un patrón de 6/8. Elija el patrón hi-hat que mejor se adapte a la canción. Además, cambie entre la configuración de swing y straight para establecer la sensación deseada para la canción.

## **Enseñar un patrón train beat clásico**

Un de train beat es un patrón clásico de bombo y caja que se utiliza especialmente en la música country, folclórica y bluegrass. Debido a que sería casi imposible enseñar este pulso icónico con una guitarra o las teclas incorporadas, se incluye un modo de detección especial en el SDRUM.

Para obtener un train beat, cuente cuatro pulsos para cada barra de compás, luego toque una caja (o use el la tecla de la caja) para enseñar una caja en cada pulso de corchea. Por ejemplo, intente con un patrón de 2 barras de compás con 16 golpes de caja consecutivos espaciados de forma uniforme en los pulsos 1 & 2 & 3 & 4 & para cada barra de compás. Además, intente habilitar el metrónomo y bajar el tempo para ver si eso ayuda; el tempo puede aumentar una vez que se aprende el patrón. Si enseña este patrón especial, obtendrá un train beat con bombos y cajas.

Ejemplo:

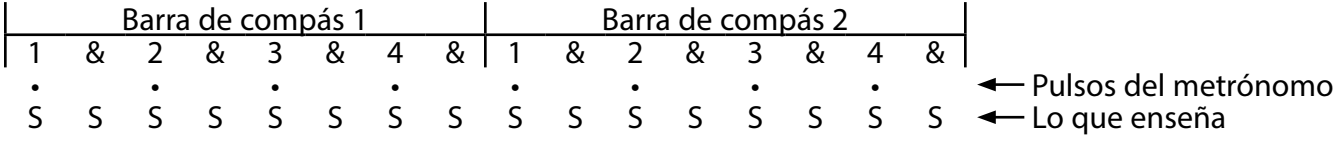

## **Enseñar un patrón Brush Swirl Jazz típico**

Cuando se selecciona el kit BRUSH, la opción de variación N. ° 2 de HATS/RIDES proporciona un sonido de brush swirl, así como un hi-hats de pedal. Al enseñar un patrón brush swirl típico, no se deben reproducir golpes de caja porque los hi-hats de pedal actuarán en lugar de la caja. Para enseñar este tipo de patrón, preseleccione el kit BRUSH y la opción n.° 2 de variación de HATS/RIDES (presione el codificador HATS/ RIDES varias veces hasta que el LED esté verde, si aún no lo está). También puede ayudar preseleccionar las opciones de signatura de compás 4/4 y SW (swing), y ralentizar el tempo.

Ejemplo:

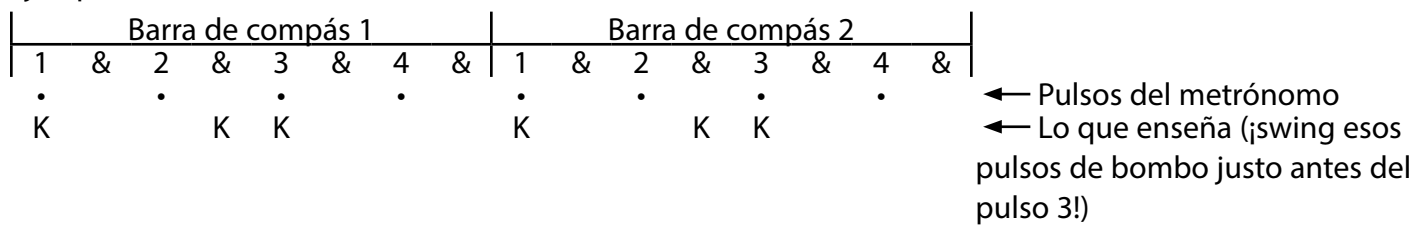

ahora debería escuchar un brush swirl, con hats de pedal en los pulsos 2 y 4.

## **Utilizar JamSync Hacer conexiones JamSync**

El conector JAMSYNC OUT del SDRUM se puede conectar a un looper JamMan compatible con JamSync de DigiTech utilizando un cable mini estéreo de 1/8 pulg. (TRS) opcional (consulte el diagrama de cable )<br>de DigiTech utilizando un cable mini estéreo de 1/8 pulg. (TRS) opcional (consulte el diagrama de cable a continuación). Esto permite que el SDRUM actúe como maestro de JamSync y controle las funciones de grabación, reproducción y parada de loop de un looper esclavo. Múltiples loopers compatibles con JamSync pueden ser esclavos del DRUM para el control sincronizado.

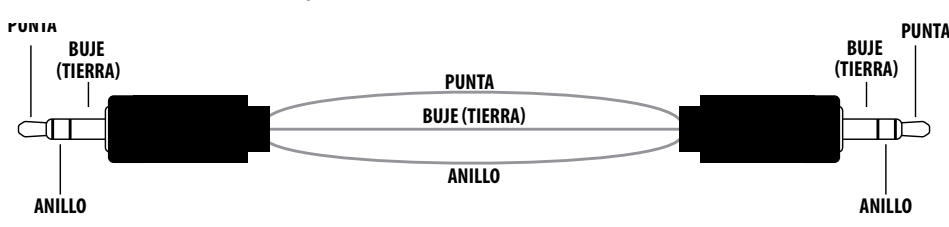

El siguiente diagrama muestra una aplicación JamSync que usa el SDRUM, JamMan Express XT y JamMan Solo XT en cascada en serie.

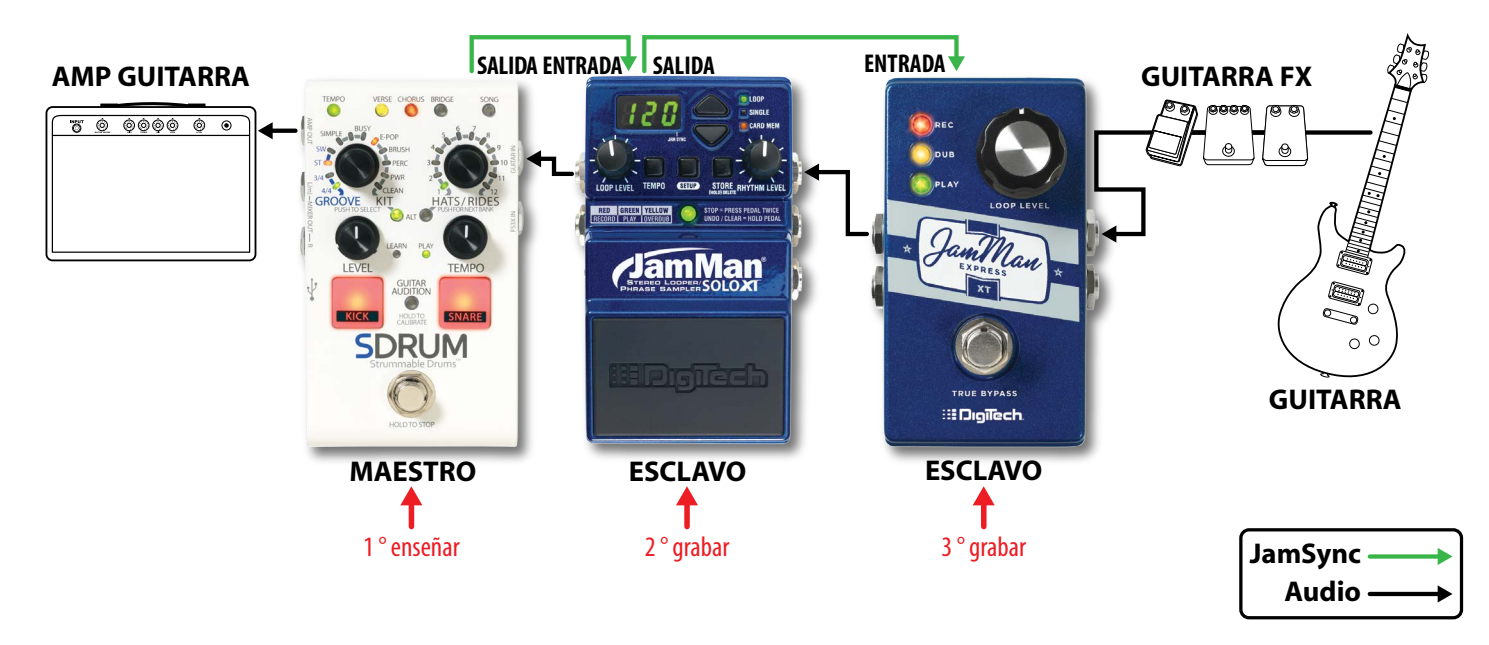

**NOTA:** Cuando el audio se conecta en cascada a través de múltiples loopers JamMan en serie y utilizando JamSync (como se muestra en el diagrama anterior), el SDRUM (el maestro) debería ser el último de la cadena en la mayoría de los casos. Luego necesitará enseñar primero el SDRUM, luego grabar en el penúltimo dispositivo, etc., trabajando hacia atrás a través de la cadena de señal. Al ejecutar esas acciones se asegurará de que graba solo lo que desea durante cada pase.

Puede invertir este orden si lo desea, pero luego cuando grabe en el primer esclavo, estará grabando una mezcla de su guitarra en vivo y lo que el maestro esté reproduciendo, y así sucesivamente. Cuando utiliza conectores AMP OUT y MIXER OUT, puede colocar el SDRUM antes o después de los loopers y efectos, lo que sea que le funcione, ya que las baterías no salen del conector AMP OUT.

#### *Para conectar dispositivos JamSync:*

- **1.** Conecte el conector **JAMSYNC OUT** del SDRUM al conector **JAMSYNC IN** del primer dispositivo esclavo. Dependiendo del looper del JamMan que se utilice, los LED **REC** y **PLAY** en el dispositivo esclavo puede parpadear brevemente o la pantalla puede cambiar para indicar que la unidad está en modo esclavo.
- **2.** Haga una cadena margarita de los demás JamSync esclavos de la misma manera.

## **Enseñar el SDRUM y grabar loops**

Cuando se utiliza un looper JamMan compatible con JamSync con el SDRUM, el looper debe estar preparado para grabar antes de que se inicie la reproducción en el SDRUM o durante la reproducción y antes de que el SDRUM alcance la barra de compás 1 (el inicio del patrón de batería). En la barra de compás 1 el SDRUM le indicará al dispositivo esclavo que comience a grabar, pero el esclavo se debe preparar con anticipación para grabar.

#### *Para utilizar el SDRUM con loopers JamMan:*

- **1.** Con una parte vacía seleccionada, presione el **INTERRUPTOR DE PIE** en el SDRUM y enséñele un patrón de batería al tocar la guitarra o utilizar las teclas **KICK**/**SNARE**.
- **2.** Al terminar de enseñar al SDRUM, presione el **INTERRUPTOR DE PIE** una vez para establecer el punto de final del loop. El patrón de batería comenzará a reproducirse de forma automática en un loop repetido y el LED **PLAY** se iluminará en verde continuo.
- **3.** Presione el **INTERRUPTOR DE PIE** en el looper esclavo para prepararlo para la grabación. El looper se puede preparar en cualquier momento mientras el SDRUM se reproduce. El LED **REC** del looper parpadeará en rojo para indicar que está preparado para la grabación. La grabación comenzará una vez que el SDRUM haga otro pase por el punto de inicio del patrón de batería (el LED **REC** se iluminará en rojo continuo en el dispositivo esclavo cuando comience la grabación). Una vez la grabación comience, reproduzca la parte de guitarra. El loop grabado debe tener la misma longitud que el loop del SDRUM o un múltiplo de este.
- **4.** Tras finalizar la grabación al dispositivo esclavo, presione una vez el **INTERRUPTOR DE PIE** para establecer el punto final del loop. La frase comenzará a reproducirse automáticamente junto con el loop del SDRUM y el LED **PLAY** se iluminará en verde continuo en el looper.
- **5.** Repita los pasos del 3 al 4 para grabar loops para otros loopers conectados a través de JamSync.
- **6.** Mantenga presionado el **INTERRUPTOR DE PIE** en el SDRUM para detener la reproducción del loop en todos los dispositivos.

**NOTA:** El SDRUM tiene algunas capacidades que actualmente no son compatibles con ningún dispositivo esclavo JamSync:

- **Tempo variable:** Si se graba un loop en un JamSync esclavo y luego se cambia el tempo en el SDRUM, el esclavo perderá la sincronización con el SDRUM. Se recomienda marcar el tempo para una canción en el SDRUM antes de grabar en un JamSync esclavo.
- **Múltiples partes:** Al cambiar partes en el SDRUM, el JamSync esclavo no detectará el cambio. Por lo tanto, si la longitud del loop esclavo es compatible con la parte nueva (por ejemplo, es un múltiplo entero de la nueva longitud del loop de la parte del SDRUM), el dispositivo permanecerá sincronizado; pero si la longitud del loop del esclavo no es compatible, perderá la sincronización con el SDRUM.

**NOTA:** Algunos loopers compatibles con JamSync admiten un "Método de grabación de esclavo secuencial" (grabación de loops en un looper y luego de inmediato en el siguiente, etc.). Tenga en cuenta que el SDRUM no es compatible con esta funcionalidad.

#### *Para reproducir el SDRUM y los dispositivos esclavos:*

- **1.** Presione el **INTERRUPTOR DE PIE** en todos los dispositivos esclavos para prepararlos para grabar. El LED **PLAY** verde parpadeará en cada uno.
- **2.** Presione el **INTERRUPTOR DE PIE** en el SDRUM para iniciar la reproducción. Cada esclavo comenzará a reproducir en sincronización con el SDRUM y su LED se iluminará en verde continuo.
- **3.** Mantenga presionado el **INTERRUPTOR DE PIE** en el SDRUM para detener la reproducción del loop en todos los dispositivos.

## **Uso de un interruptor de pie FS3X**

Se puede conectar un interruptor de pie opcional FS3X de DigiTech al conector FS3X IN para obtener un control de manos libres adicional del SDRUM.

Debe utilizarse un cable TRS de 1/4 pulg. (punta-anillo-manguito) al conectar el FS3X.

Al utilizar el FS3X para el control, tiene tres modos de funcionamiento para seleccionar: Live, Table Top y Direct Part. Se puede acceder a estos modos al mantener presionado uno de los interruptores de pie FS3X cuando realiza la conexión al SDRUM. La siguiente tabla describe cómo ingresar a cada modo del FS3X y las funciones que controla cada uno.

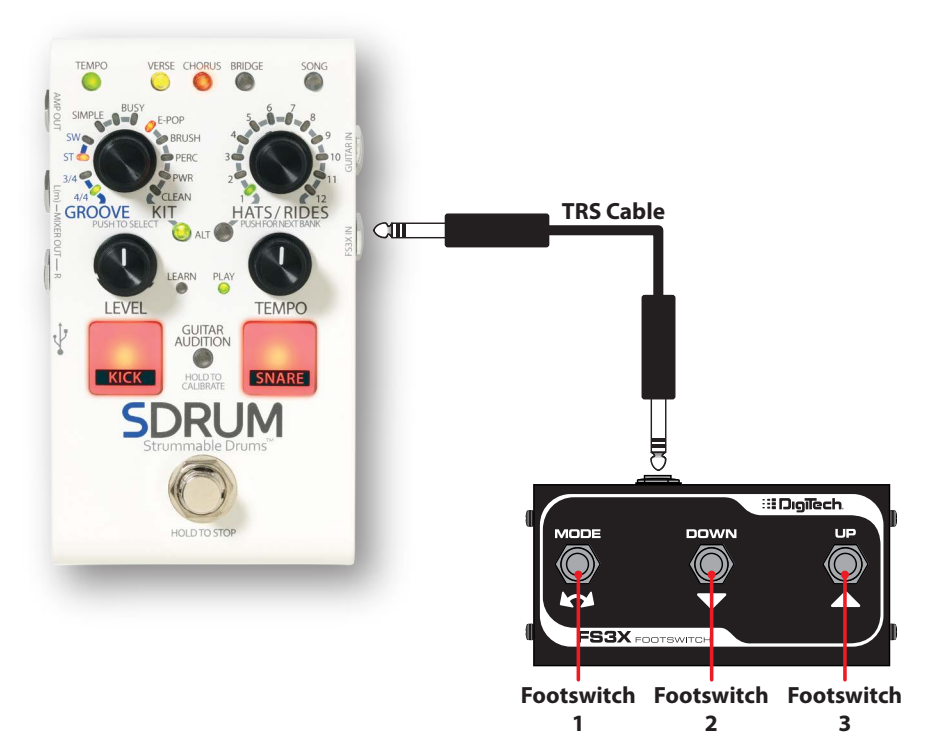

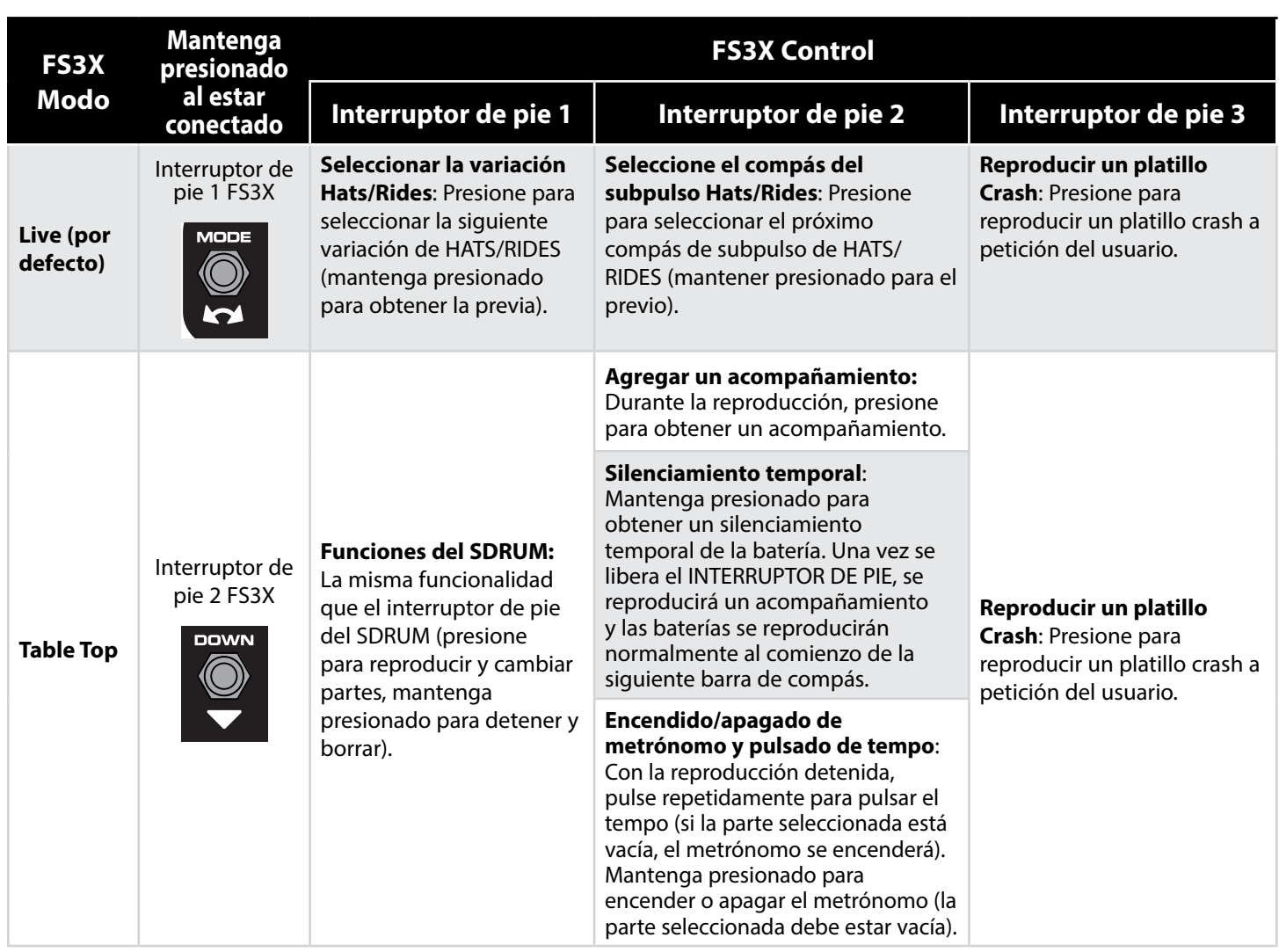

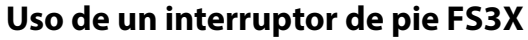

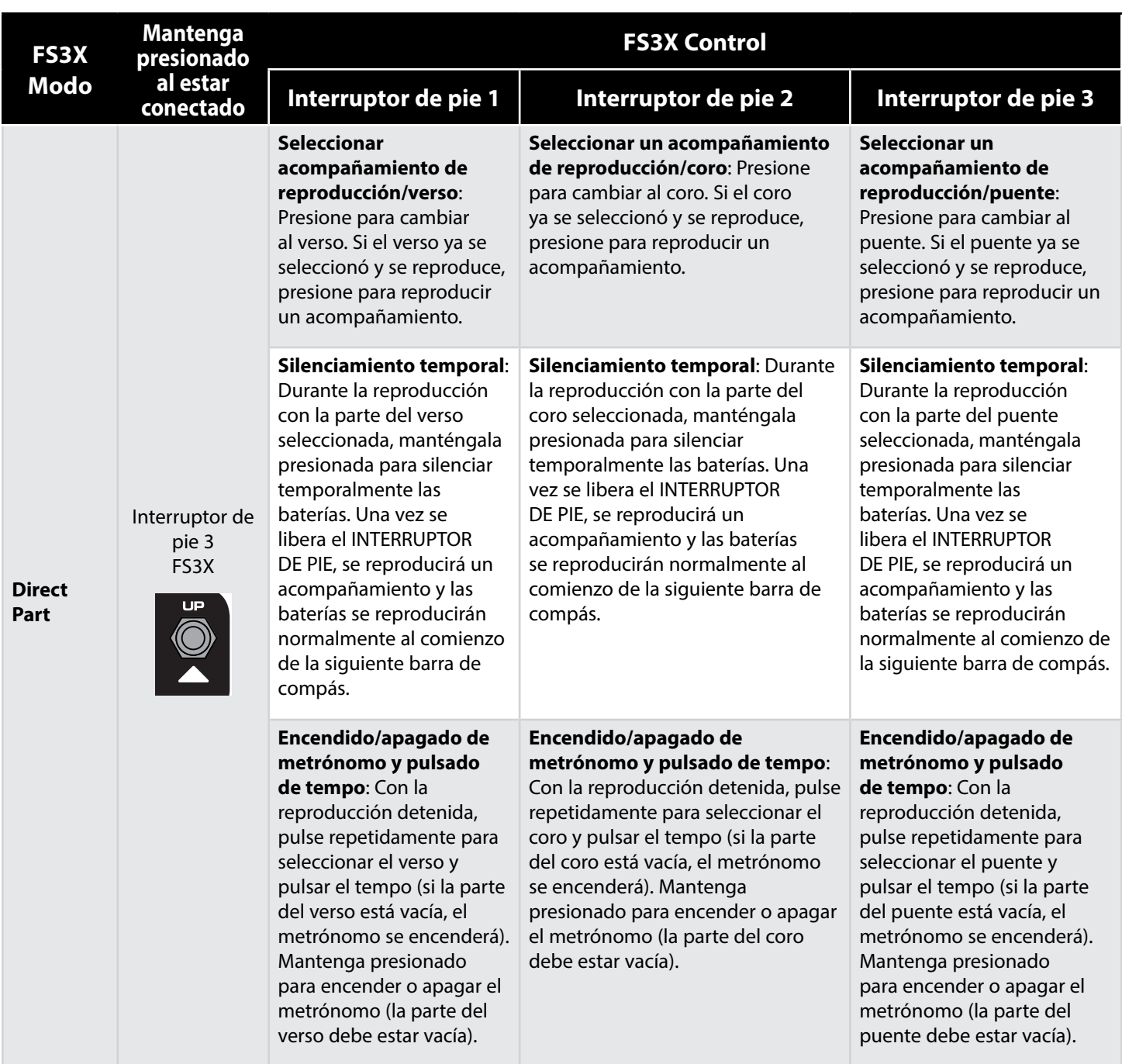

#### *Para cambiar el modo FS3X:*

- **1.** Con el SDRUM encendido y completamente iniciado, desconecte el FS3X del SDRUM si está actualmente conectado.
- **2.** Mantenga presionado el **INTERRUPTOR DE PIE FS3X** correspondiente al modo deseado (vea la tabla anterior).
- **3.** Mantenga presionado el **INTERRUPTOR DE PIE** y conecte el FS3X en el conector **FS3X IN**. Mantenga presionado el **INTERRUPTOR DE PIE** durante ~2 segundos después de conectarlo en el FS3X antes de liberarlo.
- **4.** El SDRUM ahora utilizará el nuevo modo FS3X.

## **Reconfiguración a los ajustes de fábrica**

Realizar la reconfiguración a los ajustes de fábrica devolverá el SDRUM a su configuración original predeterminada de fábrica:

- Se borrarán las 36 canciones.
- Se borrará el perfil de calibración de la guitarra.
- Se deshabilitará la función de conteo.
- Se seleccionará CLEAN como el kit de batería predeterminado.

#### *Para realizar una reconfiguración a los ajustes de fábrica:*

**ATENCIÓN:** Realizar la reconfiguración a los ajustes de fábrica eliminará irreversiblemente las 36 canciones. Una vez realizado, este procedimiento es irreversible.

- **1.** Desconecte el adaptador de alimentación del SDRUM.
- **2.** Mantenga presionada la tecla **KICK**, tecla **SNARE** y el botón **ALT (GROOVE/KIT)** y luego conecte el adaptador de alimentación.
- **3.** Espere que los LED comiencen a rodear el codificador **HATS/RIDES** y luego libere los botones.
- **4.** Cuando los LED rodean el codificador **HATS/RIDES** comienzan a parpadear en ámbar, presione el codificador **HATS/RIDES** y espere que se complete la reconfiguración a los ajustes de fábrica. Los LED **HATS/RIDES** alternarán entre rojo, ámbar, verde durante la reconfiguración y una vez se complete, el SDRUM volverá al funcionamiento normal.

**NOTA:** Si el codificador **HATS/RIDES** no se presiona, la operación expirará y se cancelará la reconfiguración a los ajustes de fábrica. Presionar cualquier botón que no sea del codificador **HATS/RIDES** cancelará también la reconfiguración a los ajustes de fábrica.

## **Especificaciones**

## **Interfaz**

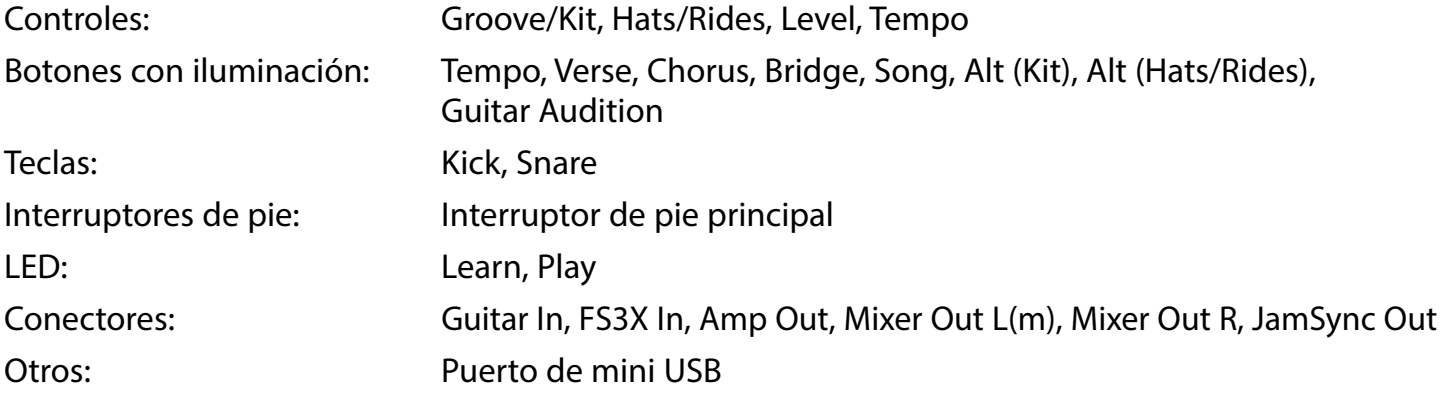

## **Entradas**

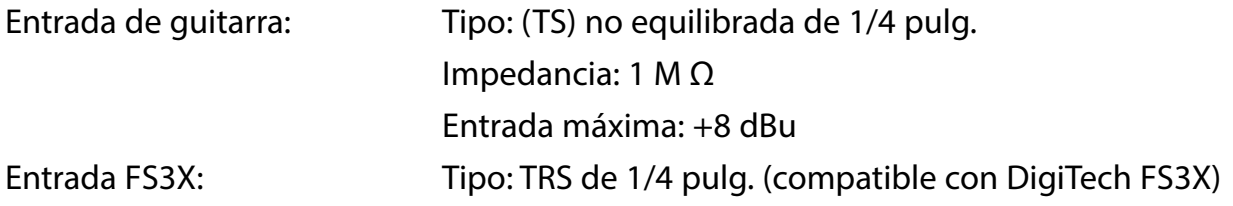

## **Salidas**

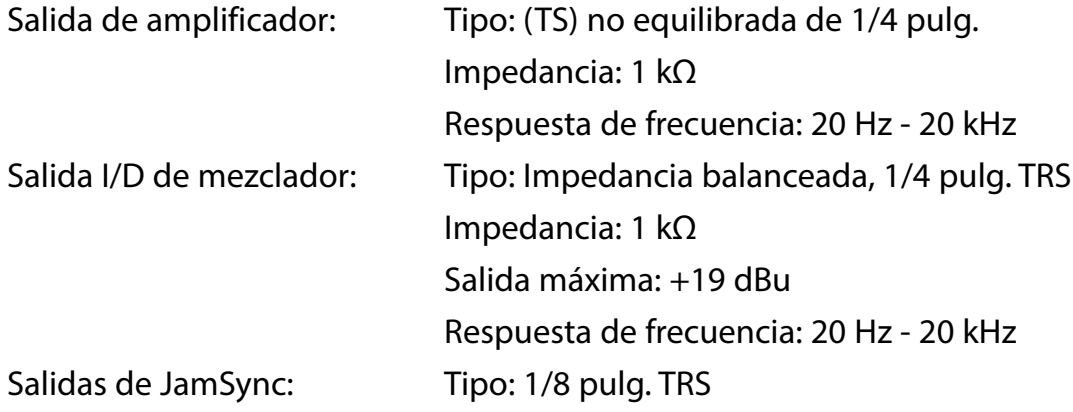

## **Rendimiento**

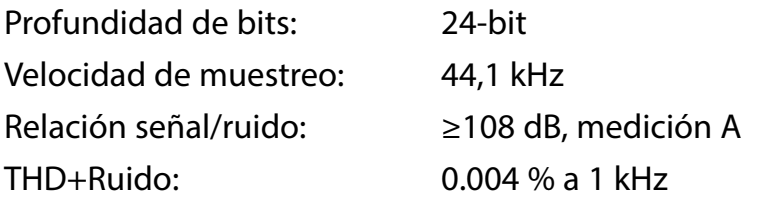

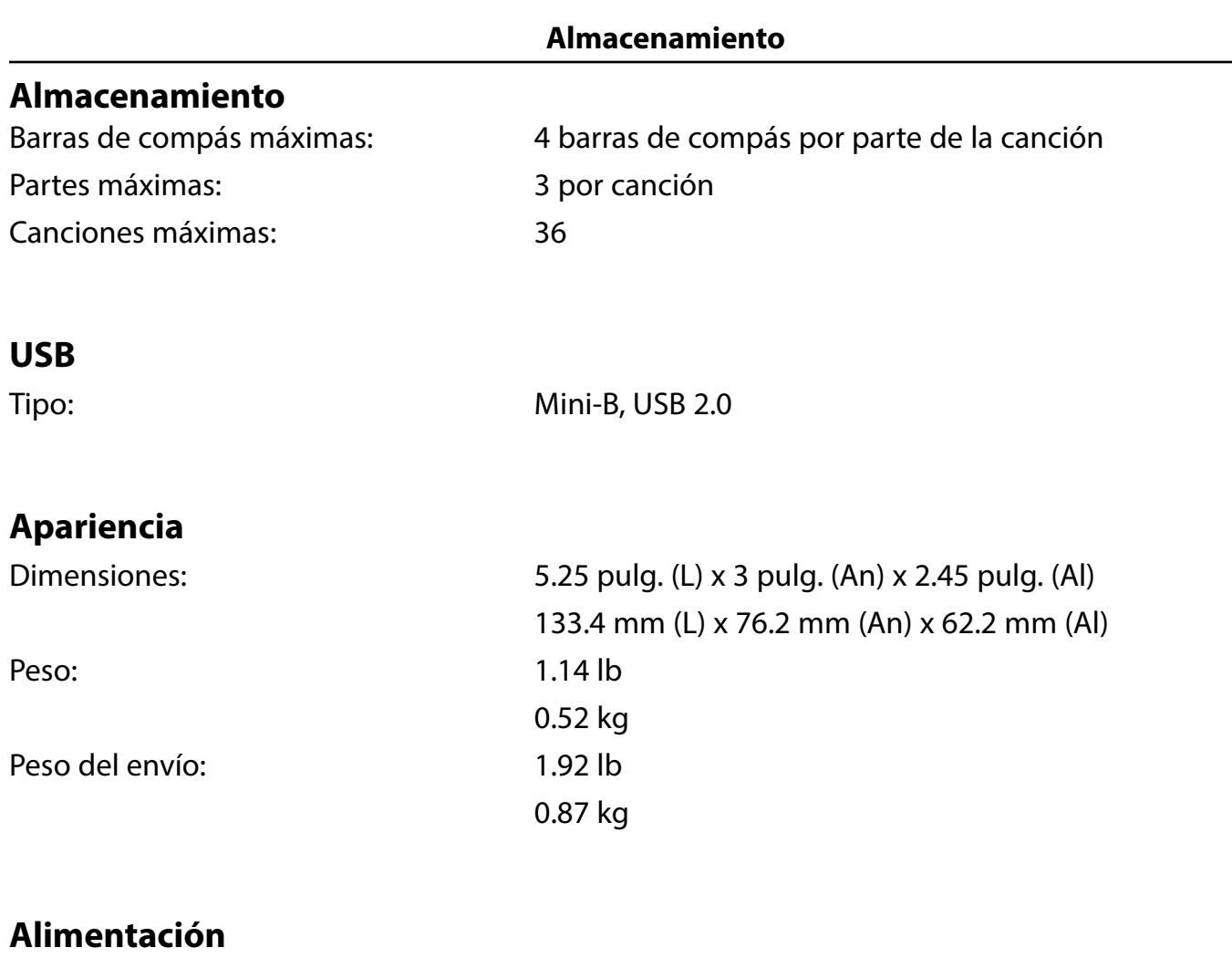

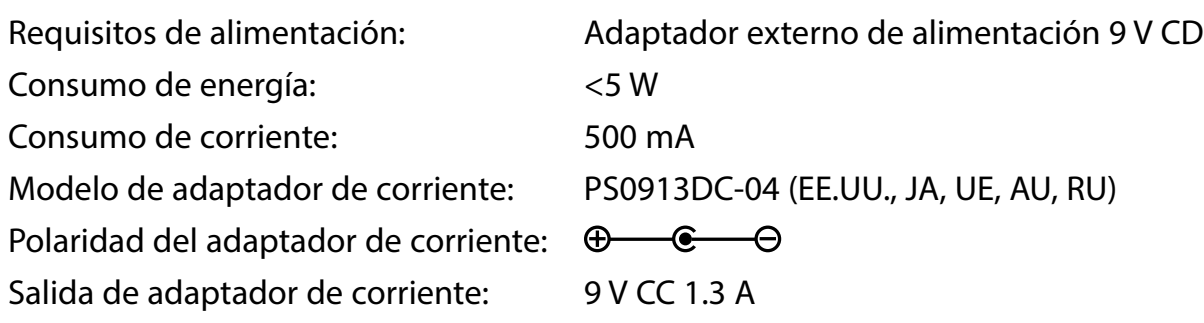

## **SEDigiTech**

**WEB :** digitech.com **SOPORTE :** support@digitech.com

Manual del propietario del SDRUM PN: P01300347

© 2023 CORTEK Corp. Todos los derechos reservados.

DigiTech es una marca registrada de CORTEK Corp.

Algunas muestras de batería del SDRUM cuentan con la licencia de RealiTone™ http://realitone.com

Otras muestras de batería del SDRUM cuentan con la licencia de Digital Sound Factory® https://www.digitalsoundfactory.com